# Baureihe 215

## **Betriebsanleitung**

Erste Auflage, Oktober 2010

ζÄ

30

#### **Inhaltsverzeichnis**

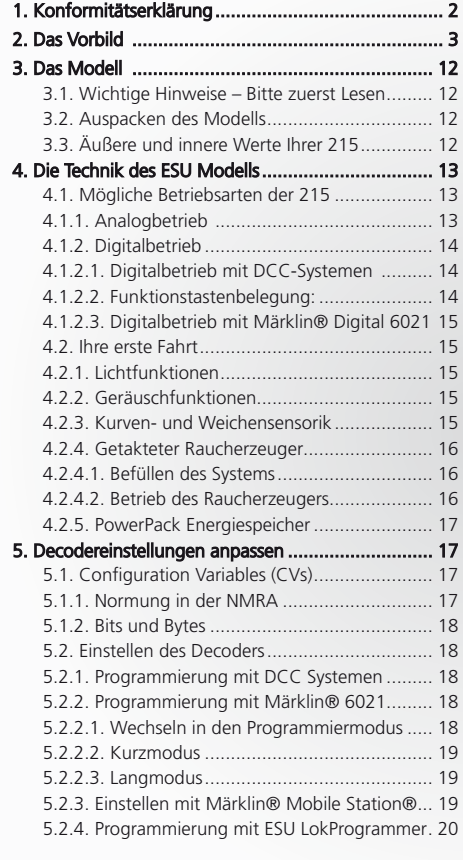

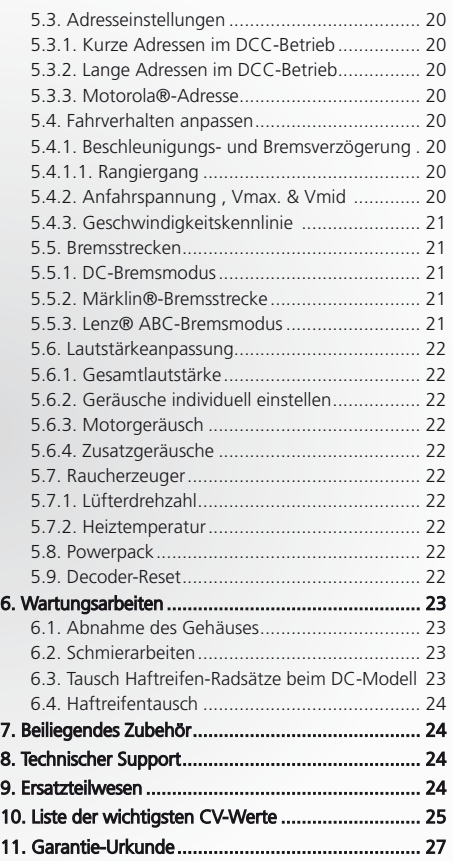

## 1. Konformitätserklärung

Wir, ESU electronic solutions ulm GmbH & Co KG, Industriestraße 5, D-89081 Ulm, erklären in alleiniger Verantwortung, dass das Produkt ESU H0-Diesellok BR 215, auf das sich diese Erklärung bezieht, mit den folgenden Normen übereinstimmt:

EN 71 1-3 : 1988 / 6 : 1994 – EN 50088 : 1996 – EN 55014, Teil 1 + Teil 2 : 1993. EN 61000-3-2 : 1995 – EN 60742 : 1995 – EN 61558-2-7 : 1998. Gemäß den Bestimmungen der Richtlinie 88 / 378 / EWG – 89 / 336 / EWG – 73 / 23 / EWG. Die 215 trägt das CE-Kennzeichen.

Märklin ist ein eingetragenes Warenzeichen der Firma Gebr. Märklin und Cie. GmbH, Göppingen. RailCom ist ein eingetragenes Warenzeichen der Firma Lenz Elektronik GmbH, Gießen. Alle anderen Warenzeichen sind Eigentum ihrer jeweiligen Rechteinhaber.

ESU electronic solutions ulm GmbH & Co. KG entwickelt entsprechend seiner Politik die Produkte ständig weiter. ESU behält sich deshalb das Recht vor, ohne vorherige Ankündigung an jedem der in der Dokumentation beschriebenen Produkte Änderungen und Verbesserungen vorzunehmen.<br>Vervielfältigungen und Reproduktionen dieser Dokumentation in jeglicher Form bedürfen der

**ESU** 

Copyright 1998 - 2010 by ESU electronic solutions ulm GmbH & Co KG. Irrtum, Änderungen die dem technischen Fortschritt dienen, Liefermög-<br>lichkeiten und alle sonstigen Rechte vorbehalten. Elektrische und mechanische Maßang für Schäden und Folgeschäden durch nicht bestimmungsgemäßen Gebrauch, Nichtbeachtung dieser Anleitung, eigenmächtige Umbauten u. ä. ist ausgeschlossen.

Sammlermodell! Nicht geeignet für Kinder unter 14 Jahren. Bei unsachgemäßem Gebrauch besteht Verletzungsgefahr.

#### 2. Vorbild

#### **Entwicklung der Baureihe 215**

Die Entwicklung der Baureihe 215 und der DB-Diesellokfamilie V160, zu der die Loks gehören, reicht bis ins Jahr 1956, dem Auslieferungsjahr der ersten V200-Serienloks zurück. Damals beauftragte das Bundesbahn-Zentralamt (BZA) in München den Lokomotiv-Hersteller Friedrich Krupp in Essen mit der Entwicklung einer einmotorigen Streckendiesellok, die in der Hierarchie zwischen der zweimotorigen V200 und der einmotorigen V100 stehen sollte. Die zehn wegen der auffälligen Rundung der Stirnseiten nach der italienischen Filmschauspielerin Gina Lollobrigida liebevoll als Lollo bezeichneten Vorserien-Maschinen wurden ab August 1960 an die Deutsche Bundesbahn (DB) übergeben. Da die gerundeten Stirnseiten aufwändig in der Fertigung waren, erhielt die 1963 abgelieferte V160 010 eine kantigere Form, wie sie im Jahr zuvor bereits die gewaltige zweimotorige V320 erhalten hatte. Die ersten Serienloks der V160 wurden ab 1964 dem Betrieb übergeben. Da sich bereits abzeichnete, dass die V160 mit ihrer Leistung von 1900 PS, einer Höchstgeschwindigkeit von 120 km/h und des zur Heizung von Personenzügen eingebauten Dampfheizkessels oft bis an die Grenzen der Leistungsfähigkeit gefordert wurde, erprobte die DB mit diversen Lokomotivfabriken Konzepte zur Leistungssteigerung. Erste Produkte der Zusammenarbeit war die 1965 von Klöckner-Humboldt-Deutz (KHD) gelieferte V169 001 (später 219 001), die zur Leistungssteigerung eine 900 PS starke Gasturbine (Lizenz von General Electric) erhielt. Die Gasturbine unterstützte den als Fahrmotor eingebauten Maybach-Dieselmotor MD 870 1B, der auf eine Leistung von 1900 PS eingestellt war. Die Gasturbine wurde nur im Volllastbereich beim Anfahren schwerer Züge und beim Betrieb auf steigungsreichen Abschnitten vorgesehen. Die Energie für die Zugheizung stellte ein Generator bereit, für dessen Aufnahme die Lok im Vergleich zur V160 um 40 Zentimeter länger ausgeführt wurde. Obwohl sich die Lok fast zehn

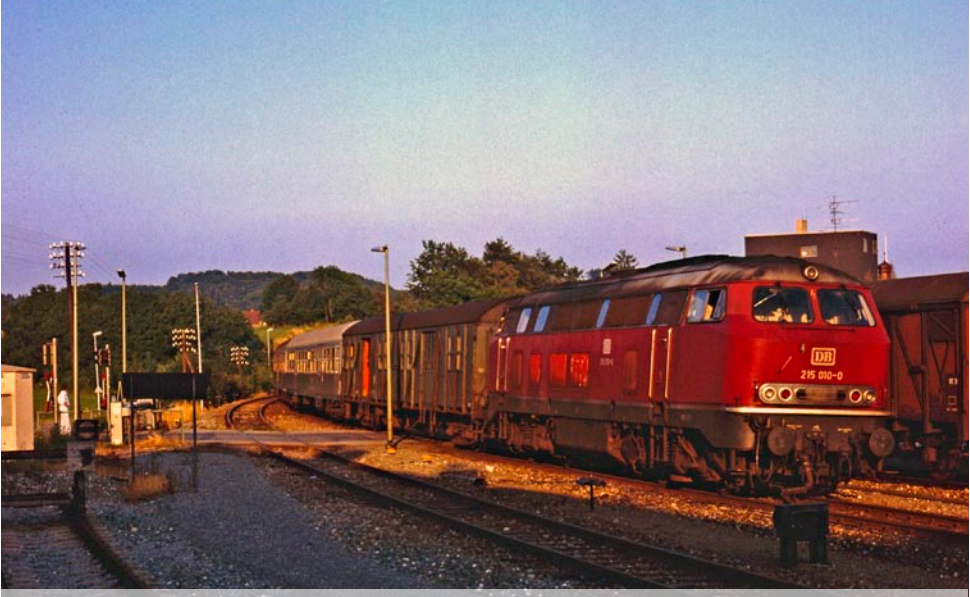

 Foto: David HruzaFoto: David Hruza

**Beim Dampfabschied in Oberschwaben am 19. Dezember 1976 begegnen sich die heutige Museumslok 64 289 und die 1994 verschrottete 215 104 in Altshausen.** 

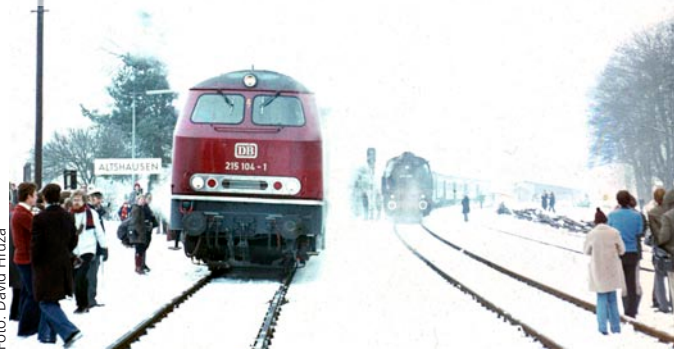

Jahre auf der anspruchsvoll trassierten, weil steigungsreichen Allgäubahn (München – Lindau) bewährte, unterblieb eine Serienfertigung, weil die Technik sehr wartungsintensiv war. Ebenfalls die Firma Krupp erhielt den Auftrag, eine Lok mit elektrischer Zugheizung zu entwickeln, die allerdings den bewährten MTU-16-Zylindermotor der V160 erhielten. Den drei Vorserienmaschinen (V162 001 bis 003) von 1965 folgten 1968 weitere zwölf Loks, die 1968 bereits nach dem neuen Nummernschema als 217 011 bis 022 ausgeliefert wurden. Mitte der 1960er-Jahre forcierte die DB die Abstellung älterer Dampflokbauarten, weshalb die Entwicklung von den Baureihen 01 und 44 leistungsmäßig ebenbürtigen einmotorigen Dieselloks beschleunigt werden mussten.

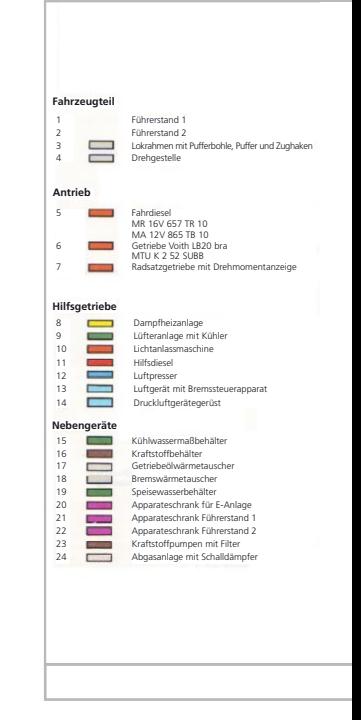

Da 1967 nur wenige Erfahrungen mit der elektrischen Zugheizung der V162 und der V169 vorlagen und ein neuer stärkerer Motor erprobt werden sollte, entwickelte Krupp eine noch mit Dampfheizung ausgerüstete Lokomotive, die einen neuen Zwölfzylindermotor (später als MA 12 V 956 TB10 bezeichnet) von MAN trug.

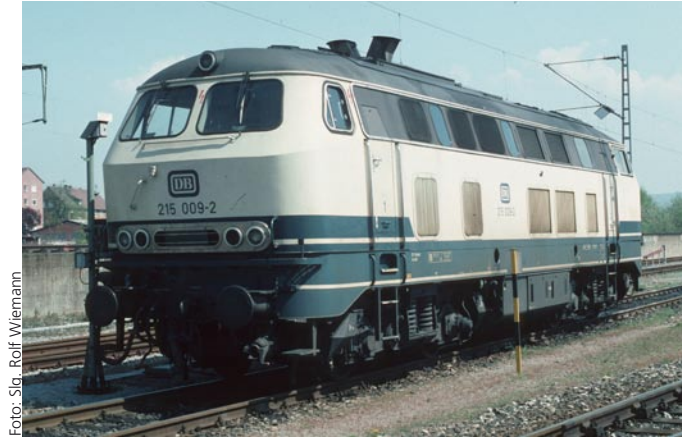

**215 009 präsentiert sich am 23. April 1994 im Bw Heilbronn noch in reinrassiger Epoche-IV-Ausführung.** 

**Später wurde nach dem Ausbau des Dampfheizkessels das erste Lüftergitter auf der linken Seite durch ein Fenster ersetzt. Die Baureihenbezeichnung wurde daraufhin von der DB in 225 geändert.** 

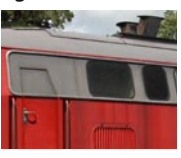

 $F \nabla I$ 

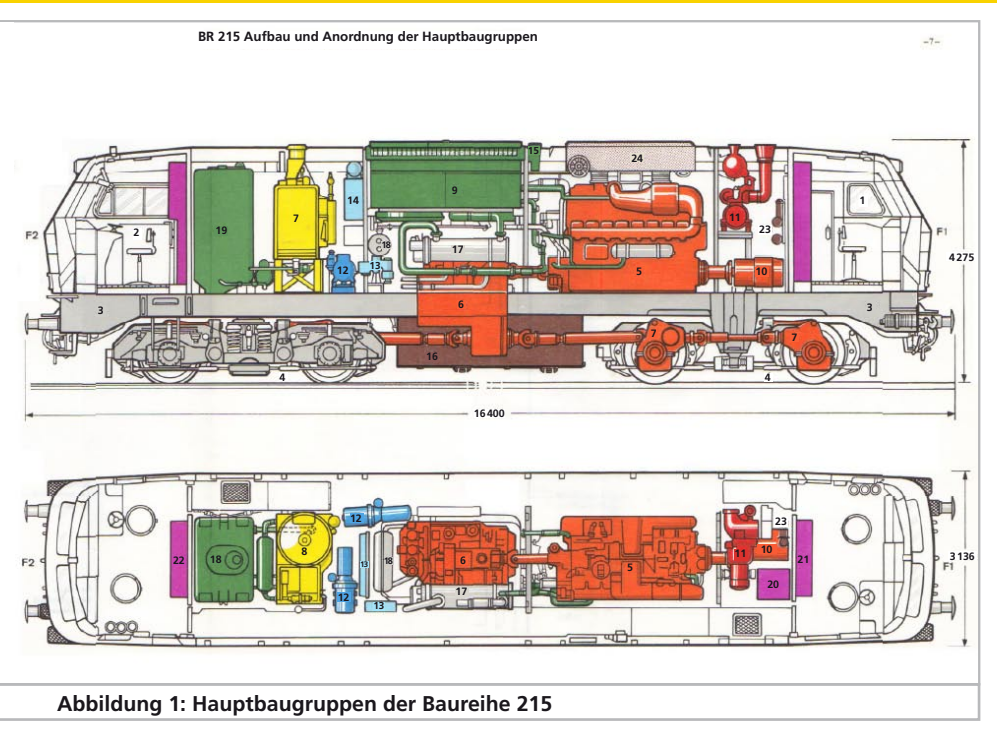

Bereits die zehn Vorserienloks erhielten den 16,4 Meter langen Lokkasten, um den späteren Einbau einer elektrischen Zugheizung zu ermöglichen, was aber nur bei den Serienloks 215 031 bis 033 tatsächlich vollzogen wurde. Die erste Lok verließ noch im Dezember 1968 die Essener Werkshallen und wurde wie ihre neun Schwestern dem Bahnbetriebswerk (Bw) Ulm zugeteilt. Dort kam sie vorwiegend auf den nicht elektrifizierten Strecken nach Crailsheim (Kursbuchstrecke 757/786), Friedrichshafen/Lindau (KBS 751), Kempten (KBS 975) und Tuttlingen (KBS 755) zum Einsatz.

Die Vorserienloks bewährten sich vor Eilzügen auf der Südbahn und vor schweren Güterzügen zwischen Ulm und Crailsheim. Dass die neuen Dieselloks gegenüber den Dampfloks nicht nur einen sauberen Arbeitsplatz sondern größere Zugkraftreserven boten, machte die Vierachser beim Personal beliebt. Dass die 215 nur auf wenigen Streckenabschnitten die möglichen 140 km/h ausfahren konnte, hielt die Ausfälle durch Überlastung in Grenzen. So konnte die neue Lok freizügig in den Dampflokplänen der Baureihen 03 und 50 eingesetzt werden. Im Gegensatz zur Popularität beim Personal waren die Loks bei den Eisenbahnfotografen unbeliebt, weil sie die geliebten Dampfrösser verdrängten. Die Region zwischen dem Schwarzwald, Ulm und dem Bodensee war in den frühen 70er-Jahren Ziel vieler Eisenbahnfans, weil es mit den letzten Vertretern der preußischen Baureihen 38 und 78 sowie den Einheitsloks der Reihen 03 und 50 noch kräftig dampfte. Den zehn Vorserienloks folgte eine Serie von 140 Loks, von denen mit Ausnahme der 215 071 bis 093 alle einen auf eine Leistung von 1900 PS eingestellten 16-Zylindermotor erhielten. 215 071 bis 093 trugen wie die Vorserienloks den dicken Zwölfender.

Einsatzschwerpunkt der 215 war von Beginn an das Bw Ulm. 1973 fanden sich 62 der 150 Maschinen im Bw des oberschwäbischen Eisenbahnknotens.

Die Vorserienloks blieben Ulm bis 2003, die starken Serienloks bis 1988 treu. Die Einführung der Zuggattung Interregio und der Umbau der entsprechenden Wagen förderte ein Problem der 215 zutage. Die Lufteinlässe der Waggons lagen im Dachbereich. Um die Abgase der Fahrmotoren von diesem weitgehend fern zu halten, rüstete die DB die Loks mit den starken Motoren mit einer geänderten Abgasführung und den im Volksmund Hutzen genannten Abgasendrohren aus. Nun kann man schon von weitem die 2500-PS-Loks von den anderen unterscheiden, da erstere zwei nebeneinander sitzende Hutzen haben, die anderen 215er aber entweder keine oder aber diagonal angeordnete tragen. Nur bei genauem Hinsehen fällt auf, dass in den 1990er-Jahren bei diversen Loks auf der linken Seite das erste Lüftergitter im Bereich der Blende gegen ein Fenster getauscht wurde.

Die 2500-PS-Loks mit den hohen Nummern fanden sich ab 1988 in Oberhausen-Osterfeld wieder, wo sie die zweimotorigen 221 im schweren Güterzugdienst ablösen mussten. Die ohne Notwendigkeit in den Ruhestand geschickten Super-V200 waren von der Papierform her immerhin 200 PS stärker als die vergleichsweise kompakten 215. Tapfer schleppten die 215 nun schwere Stahlzüge durch das Ruhrgebiet. Mit der deutschen Wiedervereinigung hatte die DB plötzlich Zugriff auf die vergleichsweise jungen russischen 132 (später als BR 232 bezeichnet), die nochmals 500 PS stärker waren als die 215 und über sechs Treibachsen verfügten. Obwohl den starken Vierachsern in Oberhausen durch die Ludmillas genannten 232 harte Konkurrenz im schweren Güterzugdienst erwuchs, setzte keineswegs die große Ausmusterungswelle ein. So mussten lediglich sieben Maschinen aus dem Nummernbereich den Dienst vor der Jahrtausendwende quittieren. Die anderen wurden entweder weiterhin in Oberhausen gebraucht oder kehrten mehrheitlich in die oberschwäbische Wahlheimat zurück. Zu diesem Zeitpunkt gehörte die Beförderung von Personenzügen nur noch ausnahmsweise zu ihren Aufgaben.

Mit der verstärkten Ausmusterung der vierachsigen Umbauwagen (Bauart 4yg) und Eilzugwagen (4yl), deren Klapptüren nicht automatisch vom Lokführer oder Zugbegleiter geschlossen werden konnten,

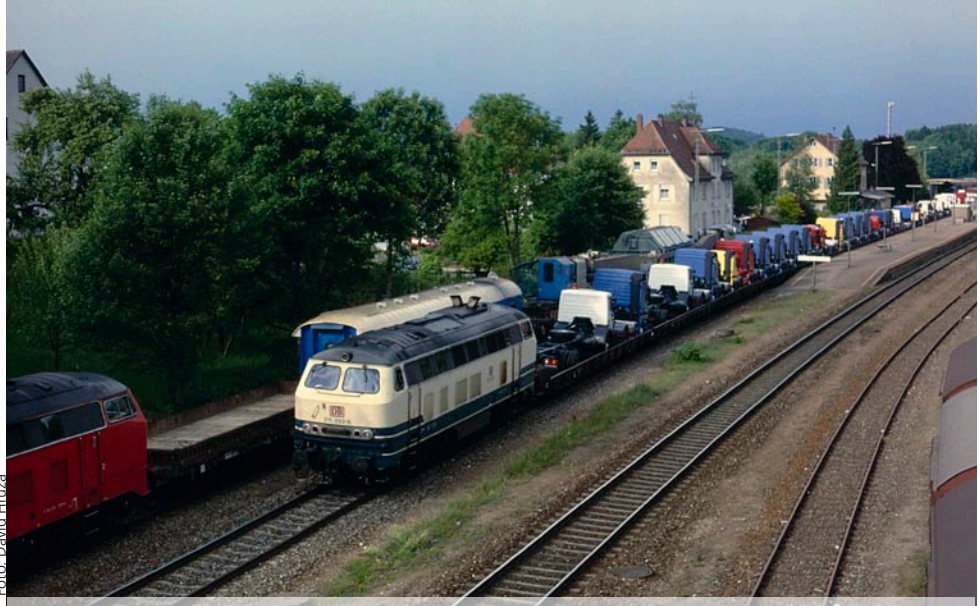

**Ein mit einer 215 bespannter Trafotransport wartet die Überholung durch 215 093 (die letztgebauten 215 mit 2500 PS-Motor) und ihrem Bertani-Zug mit IVECO-Lastern ab.** 

 $F\bar{M}$ 

 Foto: Jochen FrickelFoto: Jochen Frickel

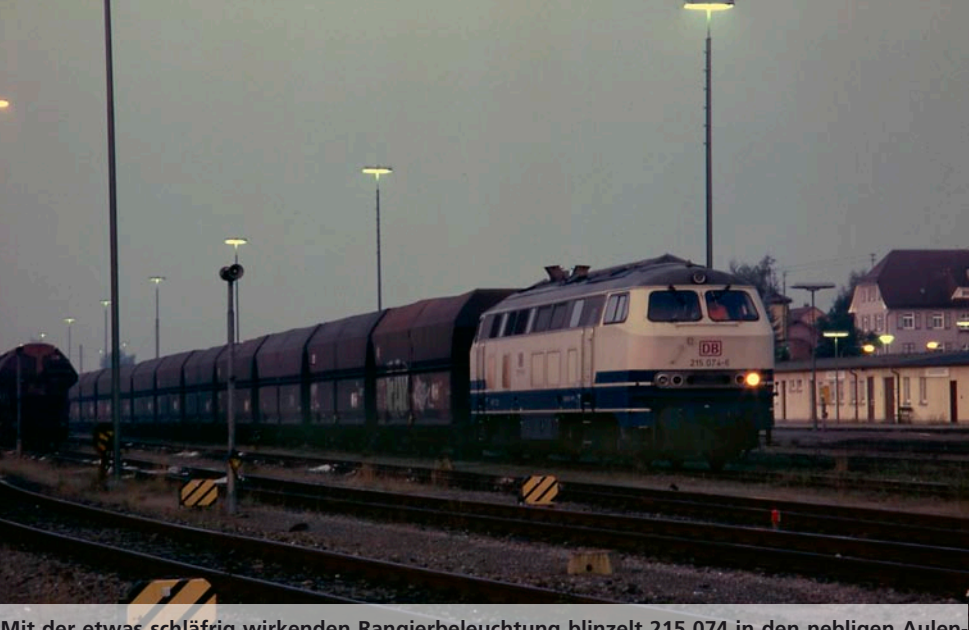

**Mit der etwas schläfrig wirkenden Rangierbeleuchtung blinzelt 215 074 in den nebligen Aulendorfer Frühjahrsmorgen im April des Jahres 2000.**

wurden die Zugbilder ab 1987 etwas eintöniger. Da die Mehrzahl der Loks der Baureihe 218 jünger und durch die Ausstattung mit elektrischer Heizung universell einsetzbar war, wurden die Maschinen mit der automatischen Türschließeinrichtung und der Türblockierung TB 0 ausgestattet und nahezu ausnahmslos vor Schnell-, Eil- und Nahverkehrszügen eingesetzt. Von den 215 mit 2500-PS-Motor erhielten mit Ausnahmen von 215 002 und 007 alle Vorserien-Maschinen die automatische Türblockierung TB 0 und wurden darum auch bis zum Ausbau der Zugheizung im Personenverkehr einsetzbar. Bei den anderen 215 lassen sich die Türen zwar schließen, was aber nicht, wie vom Eisenbahn-Bundesamt (EBA) gefordert, mit der Sicherung gegen das versehentliche Öffnen während der Fahrt einhergeht. Die Vorserienloks erhielten auch Geräte der Punktförmigen Zugbeeinflussung (PZB 90) eingebaut, weshalb sie beispielsweise auch auf den Neubaustrecken eingesetzt werden können. So durfte sich manche Lok um die Eröffnung der Neubaustrecke Mannheim – Stuttgart 1991 immer wieder vor Test-Zügen beweisen.

Mit Gründung der Deutschen Bahn AG (DB AG) 1994 ging die Aufteilung des Konzerns in scheinbar selbstständige Geschäftsbereiche (GB) einher, wobei alle Triebfahrzeuge zum GB Traktion und Werke gehörten. Tiefgreifende organisatorische Veränderungen gab es erst mit der zweiten Stufe der Bahnreform zum 1. Januar 1999. Von da an waren die Triebfahrzeuge auf die GB Fernverkehr, Nahverkehr und Güterverkehr aufgeteilt. Wenn nun der Geschäftsbereich Güterverkehr einen Triebfahrzeug-Engpass hatte, musste er beispielsweise beim Geschäftsbereich Nahverkehr eine Lok anmieten. Während viele Serien-215 DB Regio zugeschlagen wurden, kamen die 2500-PS-Loks ausnahmslos zur nun unter DB Cargo firmierenden Güterverkehrssparte, wobei bei einigen Loks wie beispielsweise an der damals beige-ozeanblauen 215 074 noch 2002 als Eigentumsnachweis DB Regio zu lesen war. Mangels Konkurrenz, wenn man von den wenigen 232 absieht, haben die starken 215 im Raum Oberschwaben seither eine Monopolstellung bei den Streckendieselloks inne. Weitere Heimatdienststellen sind beziehungsweise waren zumin-

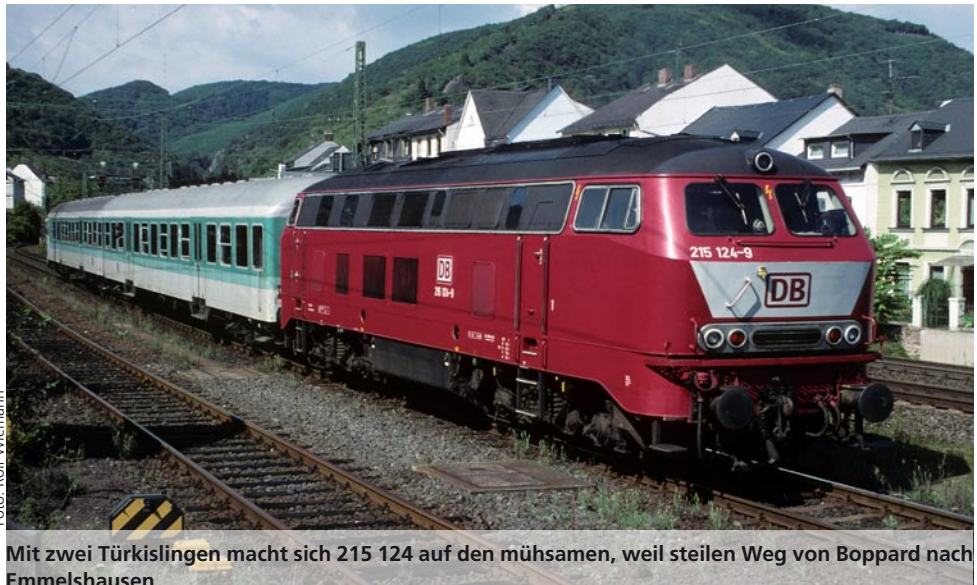

**Emmelshausen.** 

dest kurzzeitig Darmstadt, Gießen, Haltingen, Trier, Kornwestheim, Mainz-Bischofsheim und Mühldorf. Ab 2001 nahm der Bestand der 215 rapide ab – nicht durch Verschrotten, sondern, weil DB Cargo die Loks zur Baureihe 225 umbaute und -zeichnete. Bei den meisten Loks entfernte das nun für die 215 zuständige DB Werk Bremen den im Zugdienst nicht mehr benötigten Dampfheizkessel und installierte stattdessen ein Loos/A.S.T.-Vorwärmgerät. Mit Beton wurde das Lok-Gewicht wieder auf den Soll-Stand gebracht. Ausnahmen waren bis auf 225 010 sämtliche Vorserien-Loks, die bis heute beziehungsweise bis zur Ausmusterung noch ihren Dampfkessel trugen. Wenige (beispielsweise 225 004) der dem Geschäftsbereich Güterverkehr zugeordneten 225 wurden mit dem Logo von DB Railion Logistics versehen.

Dass die 225 noch lange nicht zum alten Eisen gehören, zeigten beispielsweise 225-Doppeltraktionen mit der Beförderung des 38 Falns-183-Selbstentladewagen langen Kieszuges zwischen Roßberg und Kressbronn am Bodensee. Verbremsen verboten, hieß es da bei Kreuzungshalten in Bad Waldsee, weil der beladene Zug gestreckt in den Bereich des Bahnübergangs geragt hätte. Dass die Schienengüterverkehrssparte der DB AG seit Dezember 2007

DB Schenker Rail heißt, hat an den Loks, respektive den Anschriften keine sichtbaren Spuren hinterlassen. Sämtliche noch im Bestand geführte Maschinen der ehemaligen Baureihe 215 tragen mittlerweile die Baureihen-Bezeichnung 225. Die nicht umgezeichneten Loks sind allesamt ausgemustert.

#### **Farbgebung:**

Farbgebung und Anschriften der Mitglieder der V160-Familie geben immer wieder Anlass zu Spekulationen, weil sich die DB einfach nicht immer an ihre eigenen Vorgaben halten wollte. So fehlte dem DB-Logo bei den meisten Dieselloks der V160-Familie der dünne Rahmen, was ab 1980 bei den meisten Loks korrigiert wurde. Außerdem hatten ab 1971 die Anschriften eigentlich in RAL 7030 Steingrau ausgeführt zu sein. Trotzdem trugen viele 215 und 218 in den 1980er- und 1990er-Jahren elfenbeinfarbene Anschriften und Logos (RAL 1014). 215 010 machte da keine Ausnahme und rollte bis zu ihrer Umlackierung in Orientrot mit elfenbeinfarbener Beschriftung durch die Lande. Ausreißer bei der Lackierung gab es unter den 215 keine, auch dienten die Loks nicht als Objekte für Gestaltungsversuche, wie es diverse 218 taten. So gab es lediglich vier Farbgebungen an den Maschinen zu bewundern. Sämtliche Loks wurden in

 $F\bar{M}$ 

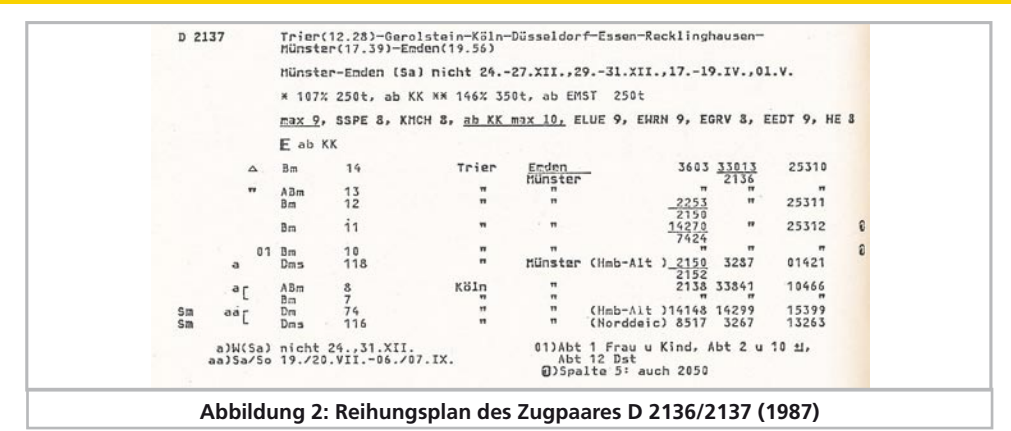

Purpurrot abgeliefert. Die beige-ozeanblaue Zeit begann 1982 und 225 091 beispielsweise trug diese Lackierung bis zu ihrer Ausmusterung 2007. Im Wendejahr 1989 tauchte die erste orientrote, 1997 die erste verkehrsrote 215 auf.

#### **Zugbildung**

Als Allzwecklokomotive nahm die 215 alles an den Zughaken, was die Zugförderung an Aufgaben stellte. Darunter waren bis in die frühen 90er-Jahre sogar Schnellzüge. Die Trierer 215 beförderten beispielsweise auf der Eifelbahn das D-Zugpaar D2136/2137 (Reihungsplan aus dem Jahr 1987) zwischen Trier und Köln Hbf. In den späten 80er-Jahren konnten reinrassige Garnituren aus beige-ozeanblauer und ebenso lackierten Schnellzugwagen der 26,4-m-Bauart (kurz m-Wagen genannt) beobachtet werden. Auf dem gesamten Zuglauf durchgehend mit Loks der Baureihe 215 war D 2855, der Stuttgart mit Neuenmarkt-Wirsberg verband.

Der werktags eingestellte Postwagen Habiqss lockert das Zugbild auf und begrenzt im Original die Zughöchstgeschwindigkeit auf 100 km/h. Als Wagenbauarten kommen daneben m-Wagen und Silberlinge (n-Bauarten) sowie Sonntags ein gemischtklassiger Mitteleinstiegswagen AByl zu Ehren. Der Zugbildungsplan verrät uns weiterhin, dass der Zug ab Bayreuth als Bummelzug unterwegs ist. Mit Ausnahme des Bw Oberhausen-Osterfeld, das seine 215 ausschließlich vor Güterzügen einsetzte, beförderten die Loks überall Züge aus Silberlingen, Umbauwagen oder bis in die 1980er-Jahre aus Altbau-Reisezugwagen, kurzum, Züge, die aus den Wagen bestanden, die die DB im Nahverkehr einsetzte. Passen müssen die Loks aber bei Doppelstockwagen. Für diese hätten die Loks eine so genannte Zugsammelschiene (ZS), also einen Generator zur Erzeugung der für die Versorgung der Wagen notwendigen Energie benötigt. Auch die Ausrüstung mit einer zeitmultiplexen Wendezugsteuerung (ZWS) wäre vonnöten gewesen. Eine konventionelle Wendezugsteuerung über 36-adrige Kabel hat die 215 allerdings an Bord, weshalb die vor Silberlingen und bis zur Ausmusterung der Waggons auch vor Mitteleinstiegswagen zum Einsatz kam. Zu den legendären Hecken-Eilzügen ge-

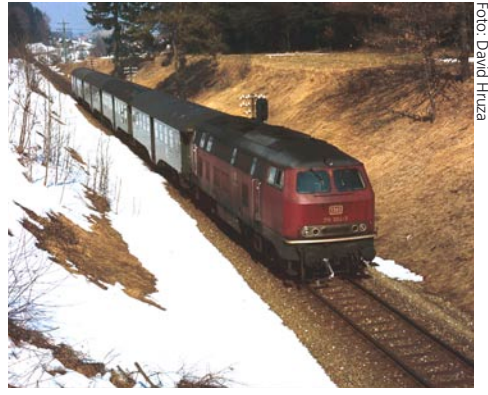

**Umbauwagenzüge wie der, den 215 004 im Februar 1981 bei Mittelurbach am Haken hat, gehörten bis in die späten 80er-Jahre zur 215 wie das Münster zu Ulm.** 

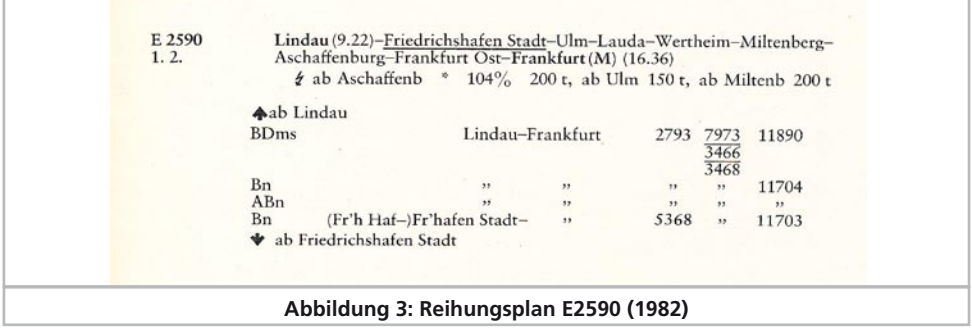

hört auch der E 2590 (Lindau - Frankfurt/Main), der zwischen Lindau und Aschaffenburg in den 70erund 80er-Jahren zumeist von 215 befördert wurde. Zum Spitznamen Heckeneilzug oder Heckenblitz kamen die Langläufer weil sie durch den ländlich geprägten Raum eilten und das vorwiegend über Nebenstrecken, seltener hielten als die dort sonst verkehrenden Nahverkehrszüge, also eine höhere Durchschnittsgeschwindigkeit erreichten.

Ein weiterer Langläufer, der sich aber nur kurzzeitig mit 215 schmücken durfte, war der als Kleber-Express (initiiert durch den Hotelier Andreas Kleber aus Bad Saulgau) bezeichnete Eilzug E 2262, der bis Dezember 2003 die bayerische Landeshauptstadt München mit Freiburg im Breisgau verband.

Im mit gerade einmal zwei Wagen (Bm und ABm) modellbahngerecht kurzen E 3683 von Pforzheim nach Wildbad aus dem Fahrplanjahr 1982 durften die Fahrgäste für eine gute halbe Stunde Schnellzug-Komfort genießen.

Auch auf der Schwarzwaldbahn durften die für steilstrecken zugelassenen Vorserienloks ihre Kraft zeigen, wobei sie mit dem aus zwei Umbauwagen und einem Silberling (BDyg, Bn und AByg) bestehenden E3340 zwischen Hausach und Eutingen i. Gäu keine Schwierigkeiten gehabt haben dürfte.

Ungleich größere Lasten warteten im Güterzugdienst auf die 215. So war der Güterzug Ne 62061, den die 215 in Ulm von einer 140 übernahm, stattliche 1200 t schwer. "Ne" steht übrigens für "Eiliger Nahgüterzug". Das bedeutet für die Zuglok häufige Stopps bei möglichst kurzer Fahrzeit.

Noch etwas gewichtiger sind die Kieszüge, die noch heute die 225 in Oberschwaben an den Haken nehmen. Der im Bremszettel lediglich als Zug 61813 bezeichnete Gag (Ganzzug) besteht aus 22 vierachsigen Selbstentladewagen Falns 183 und wiegt samt Lok mehr als 2000 t. Zum Glück hat die 225 mit dem Zug recht wenig Arbeit, da sie die Strecke zwischen dem Startpunkt Roßberg und Friedrichshafen, wo der der Zug bis in die Nacht stehen bleibt, fast ausschließlich fällt. Die Übernachtung in Friedrichshafen ist notwendig, da das Entladegleis des Zielortes Kressbronn so kurz ist, dass der Zug teilweise auf dem Hauptgleis steht, also nur in der Nacht, wenn keine Personenzüge fahren entladen werden kann. Also, liebe Modellbahner, Euer Zug darf also auch durchaus länger als das Entladegleis sein, solange kein weiterer Zugverkehr herrscht.

Trotz des mittlerweile hohen Alters der Loks von mehr als 40 Jahren kann die DBAG noch nicht auf die Baureihe verzichten. Dass die Luft für die 225 dünner wird liegt nicht nur an der nach wie vor schlappen Konjunktur mit eingebrochenem Frachtaufkommen sondern auch an der Verdrängung der etwas jüngeren 218 im Nahverkehr durch Triebwagen. So stünden etliche 218 als Ersatz für die 225 bereit. Ein Indiz ist die Umzeichnung von fünf Vorserienloks der Baureihe 218 in 225er. Obwohl die

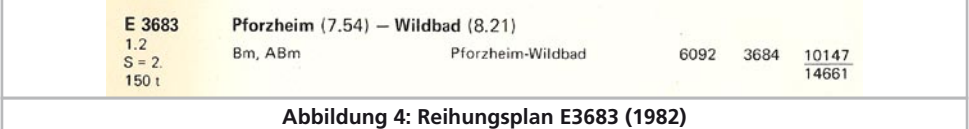

**ESTI** 

Loks den gleichen Motor wie die Vorserien-215 tragen, dürfen die 225 803, 805, 806, 809 und 811 nur von 218-Lokführern bedient werden, was bei den Lokführern auf Unverständnis stößt und in den Einsatztstellen, in denen beiden 225-Bauarten vorhanden sind, bei der Dienstplangestaltung die Köpfe rauchen lässt.

Von den aus Vorserienloks der Baureihe 215 hervorgegangenen 225 sind die Nummern 001, 002, 003, 004, 005, 006, 009 und 010 noch mit Fristen bis mindestens 2011, mit der möglichen zweimaligen Verlängerung gar bis 2013 versehen. Das Fähnlein der einst im Ruhrgebiet strapazierten 225 071 bis 093 hält dank einer Fristverlängerung nur noch 225 071 bis April 2011 hoch. Im März 2010 hat die DB AG einen Rahmenvertrag über die Lieferung von 200 Streckendieselloks europaweit ausgeschrieben. Diese Lokomotiven sollen unter anderen auch die verbliebenen 225 im Güterzugdienst ersetzen. Da zum Redaktionsschluss dieses Begleitheftes noch kein Vollzug seitens der DB gemeldet wurde, und davon abgesehen, dass die Industrie neue Loks nicht von einem Tag auf den anderen liefert, dürfte DB Schenker die Fristen seiner 225 wohl noch ausreizen. Ein aussichtsreicher Bewerber für die Nachfolge-Baureihen könnte Siemens Verkehrstechnik mit dem eleganten Eurorunner ER 20 sein, von dem seit 2002 mehr als 130 Exemplare bei den Österreichischen Bundesbahnen (ÖBB) und diversen deutschen Privatbahnen zuverlässig ihren Dienst versehen. Bombardier Transportation dürfte die P160/F140 der TRAXX-Lokfamilie in den Ring schicken. Von ersterer versehen bei der Landesnahverkehrsgesellschaft Niedersachsen (LNVG) elf Maschinen als Baureihe 246 ihren Dienst. Die Güterzugvariante F140 rollt in zehn Exemplaren für die Havelländische Eisenbahn HVLE.

Auf der Innotrans 2010 in Berlin schickte Siemens Verkehrstechnik mit der Diesel-Vectron allerdings einen heißen Kandidaten für die Nachfolge der letzten 225 und auch für die 218 in den Ring. Es bleibt also spannend bei der Frage nach der künftigen Streckendiesellok bei der DB.

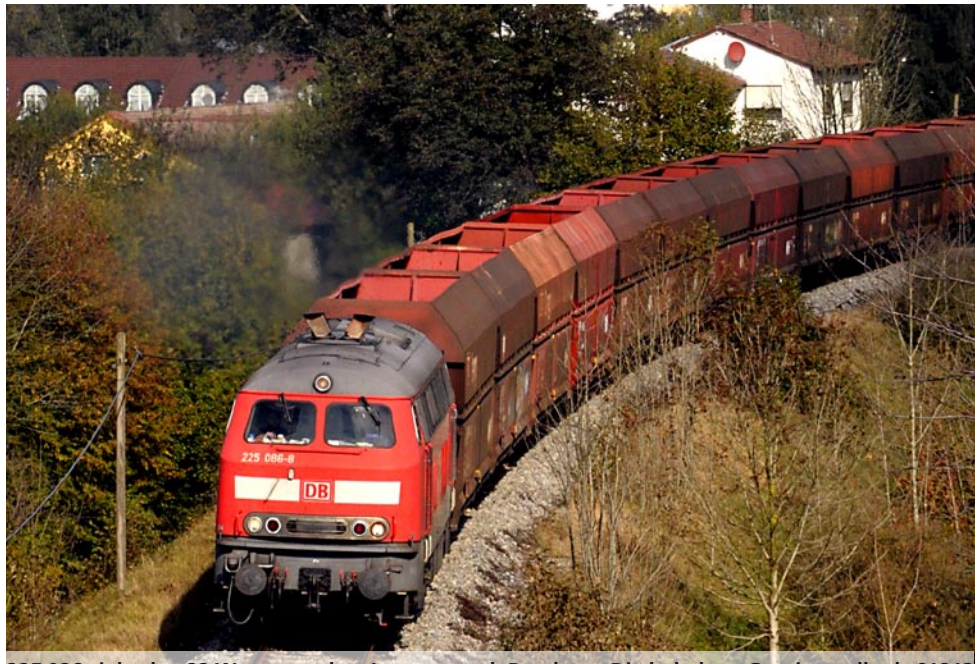

**225 086 zieht den 22 Wagen starken Leerzug nach Rossberg. Die beladene Garnitur rollt als 61813 nach Kressbronn an den Bodensee.**

#### **Das Modell**

#### 3. Modell

#### **3.1. Wichtige Hinweise – Bitte zuerst Lesen**

Wir gratulieren Ihnen zum Erwerb der H0-Diesellokomotive BR 215 der Deutschen Bundesbahn. Ihr H0-Modell bietet einige neuartige Funktionen. Diese Anleitung möchte Ihnen Schritt für Schritt die Möglichkeiten der 215 näher bringen. Daher eine Bitte:

Bitte lesen Sie diese Anleitung vor der Inbetriebnahme sorgfältig durch. Obwohl das Modell sehr robust aufgebaut ist, könnte eine falsche Behandlung zu Verletzungen des Bedieners oder zur Beschädigung der Lok führen. Verzichten Sie im Zweifel auf "teure" Experimente.

- Die Lokomotive ist kein Spielzeug und sollte nur unter Aufsicht betrieben werden.
- Bei Dauerbetrieb des Raucherzeugers ist unbedingt auf eine gute Belüftung des Raumes zu achten!
- Das Rauchdestillat ist von Kindern fernzuhalten. Es enthält Substanzen, die beim Verzehr Gesundheitsschäden hervorrufen können. Bei Augenkontakt mit dem Rauchöl müssen Sie sofort einen Arzt aufsuchen.
- • Bitte legen Sie nur die komplett entleerte Pipette wieder in die Lokschachtel zurück. Sonst riskieren Sie das Auslaufen von Rauchdestillat!
- • Dieser LokSound-Decoder darf ausschließlich in der ESU-Baureihe 215 eingesetzt werden
- • Vor Nässe und Feuchtigkeit schützen
- Bei Arbeiten an der Lok muss diese immer stromlos sein. Setzen Sie das Lokgehäuse wieder auf, bevor Sie die Lok wieder in Betrieb nehmen.
- • Kein Kabel darf jemals Metallteile der Lok berühren, auch nicht versehentlich
- Achten darauf, dass keine Kabel gequetscht werden oder Kurzschlüsse entstehen
- Behandeln Sie die Lautsprecher extrem vorsichtig: Üben Sie keinerlei Druck auf sie aus und berühren Sie die Lautsprechermembrane nicht

#### **3.2. Auspacken des Modells**

Ziehen Sie das mit dem Kunststoffbügel verschraubte Modell mit beiden Händen aus dem Hartschaum-Einsatz. An der Unterseite des Kunststoff-Bügels finden Sie einen Sechskant-Schlüssel eingeklipst.

Nun legen Sie das Modell auf eine Seite, halten Modell und Bügel mit einer Hand fest und lösen mit der anderen die Sechskantschraube.

Bitte bewahren Sie alle Verpackungsteile und diese Anleitung für späteren Gebrauch auf. Nur die Originalverpackung garantiert Schutz vor Transportschäden. Vor jedem Postversand der Lok diese bitte wieder mit dem Haltebügel verschrauben und in den Hartschaum–Einsatz stecken. Karton und den Versandkarton einpacken.

#### **3.3. Äußere und innere Werte Ihrer 215**

Mit Ihrer neuen 215 können Sie den Betrieb auf Ihrer Modellbahn so vorbildgetreu gestalten, wie noch nie. Am Metall-Gehäuse und -Chassis finden Sie Kleinteile aus Messing und Kunststoff separat angesetzt. Und zwar mit den für die jeweilige Lok– nummer und die gewählte Epoche korrekten Formänderungen.

Die Trittstufen an den Ecken der 215 bestehen aus Messing. Sämtliche Griffstangen bestehen aus strapazierfähigem Kunststoff und sind separat angesetzt. An den Drehgestellblenden finden Sie Leitungen aus Kunststoff und Federn aus Metall.

Der vom LokSound-Decoder gespeiste große Lautsprecher tönt durch die durchbrochenen Dachlüfterrippen besonders gut nach außen.

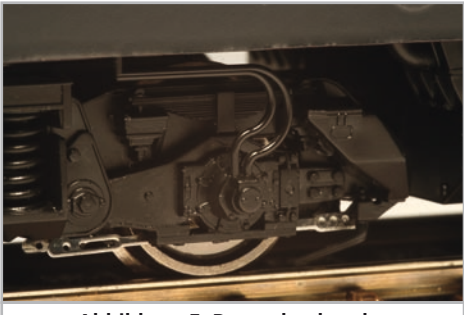

**Abbildung 5: Bremsdruckregler**

 $F \nabla I$ 

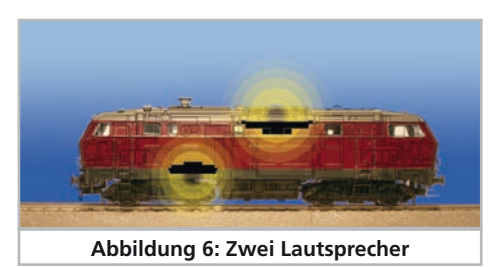

Der nach unten gerichtete Lautsprecher gibt die hohen Töne bestens wieder. Neuartig ist der Kurven- und Weichensensor, der bei niedrigen Geschwindigkeiten das typische Quietschen beim Durchfahren auslöst.

Ein 5-poliger ESU-Hochleistungs-Motor mit geräuschoptimiertem Kommutator und zwei elektronisch gewuchteten Schwungmassen sorgt für eine große Kraftentfaltung bei hoher Laufruhe. Der Antrieb wirkt bei der Zweileiter-Lok auf alle vier, bei der Dreileiter-Ausführung auf drei Achsen.

Zwei Haftreifen sorgen bei beiden Ausführungen für eine weiter erhöhte Zugkraft. Zweileiter-Bahner, die auf die Haftreifen verzichten wollen, können diese beiden Achsen einfach gegen beiliegende Achsen ohne Haftreifen tauschen. Damit Fahr- und Hörvergnügen nicht von schmutzigen Gleisen getrübt werden, ist ein "PowerPack" Energiespeicher gleich in die Lok eingebaut.

Als Weltpremiere trägt die 215 einen getakteten Raucherzeuger unter dem Gehäuse. Mehr zu dieser Innovation lesen Sie im Kapitel 4.2.3. Ein kulissengeführter Normschacht nach NEM 362 sorgt für eine stets enge sichere Verbindung der Lok mit ihrem Zug.

Als vorbildgerecht vielseitig erweist sich die 215 auch in Punkto Beleuchtung. Natürlich verfügt die Lok über einen fahrtrichtungsabhängigen Lichtwechsel durch warmweiße LEDs, doch lässt sich nach Bedarf die zugseitige Stirnbeleuchtung abschalten. Rangiert wird unter dem beidseitigen Leuchten jeweils einer Stirnlampe. Eine fahrtrichtungsabhängige Innenraum- und Führerpultbeleuchtung vervollständigen die Lichtfunktionen.

#### 4. Die Technik des ESU Modells

Ein zentraler Bestandteil Ihrer neu erworbenen 215 ist der neue LokSound-Decoder. Die LokSound-Elektronik ist verantwortlich für die Gestaltung und Steuerung sämtlicher Fahr- und Sonderfunktionen der 215:

- • Vorwärts- und Rückwärtsfahrt
- Lichtfunktionen
- • Geräuschfunktionen
- • Rauchfunktion

Der LokSound-Decoder kann Ihre Lok mit den häufigsten Betriebsarten steuern: Analogbetrieb mit Gleichstrom oder Wechselstrom beziehungsweise Digitalbetrieb mit Motorola-Format (Märklin® Digital) oder DCC-Systemen. Der LokSound-Decoder erkennt die Betriebsart automatisch, Sie brauchen nichts selbst einzustellen. Im Analogbetrieb sind die Funktionen allerdings nur eingeschränkt nutzbar.

Falls Sie vorhaben, die Werkseinstellungen der Lok (wie z.B. die Lokadresse, oder die Lautstärke der Geräusche) zu verändern, empfehlen wir dringend die Lektüre von Kapitel 5. Dort erfahren Sie, welche Parameter der LokSound-Decoder anbietet und wie man diese mit den einzelnen am Markt erhältlichen Digitalzentralen verändert. Es wird auch beschrieben, wie man die Werkseinstellungen wieder herstellen kann.

#### **4.1. Mögliche Betriebsarten der 215**

#### **4.1.1. Analogbetrieb**

Die 215 kann auch auf konventionell (= analog) gesteuerten Gleich- und Wechselstrom-Modellbahn-Anlagen eingesetzt werden. Die Anzahl der zur Verfügung stehenden Funktionen ist jedoch stark eingeschränkt:

- Fahrfunktion vorwärts stopp Rückwärts
- Lichtwechsel
- Motorgeräusche (automatisch)

Die Rauchfunktion ist im Analogbetrieb nicht verfügbar. Ab einer Spannung von 6,5 V setzt das Anlassgeräusch ein und geht in normales Leerlaufgeräusch über. Wenn der Transformator eine Spannung von etwa 8,5 V abgibt, fährt die Lok langsam los. Zum Analogbetrieb eigenen sich sowohl Gleichstromtrafos (z.B. von ROCO®) als auch Wechselstromtrafos (z.B. von Märklin®, Titan).

Bitte beachten Sie, dass ein störungsfreier Betrieb mit elektronischen Fahrtreglern (PWM-Betrieb), wegen der Vielzahl am Markt erhältlichen Systeme nicht garantiert werden kann.

Achtung: Die 215 muss komplett stillstehen, ehe Sie Ihr den Befehl zum Fahrtrichtungswechsel geben! Niemals eine noch rollende Lok umschalten.

#### **4.1.2. Digitalbetrieb**

Für einen vorbildgetreuen Fahrbetrieb empfehlen wir die Verwendung eines Digitalsystems. Abgesehen davon, dass nur im Digitalbetrieb die eingebauten Sonderfunktionen verfügbar sind, bietet der LokSound-Decoder im Digitalbetrieb einen leisen, lastgeregelten Antrieb an.

Ab Werk voreingestellte Adresse:

"03" (DCC und Märklin® Motorola)

14 Fahrstufen bei Märklin® Motorola.

Im DCC-Betrieb erkennt der Decoder automatisch den eingestellten Fahrstufenmodus an der Zentrale.

Der LokSound-Decoder "versteht" sowohl das weit verbreitete Motorola-Protokoll, mit dem die Märk– lin®-Zentrale 6021 arbeitet, als auch das genormte NMRA-DCC-Protokoll, auf dem u.a. die Systeme von ESU, Lenz®, Uhlenbrock® und ZIMO® basieren. Welches System Sie persönlich einsetzen, ist für den LokSound-Decoder irrelevant, weil er das Protokoll selbst erkennt und benutzt (auto-detect).

#### **Digitalbetrieb mit DCC-Systemen**

Ein Betrieb des LokSound-Decoder ist mit jedem DCC konformen System möglich. Die automatische Fahrstufenerkennung wurde mit folgenden Geräten getestet: ROCO® Lokmaus2, Uhlenbrock® Intellibox®, Lenz® Digital plus V2.3, ZIMO® MX1.

Beim Betrieb mit Lenz® digital plus V3.0 funktioniert die Erkennung nicht, wenn Sie mit 14 Fahrstufen fahren möchten. Verwenden Sie 28/128 Fahrstufen.

Jedes mal, wenn der LokSound-Decoder Strom erhält (also nach dem Einschalten der Anlage), und das Licht eingeschaltet wird, versucht er, die Fahrstufenzahl zu erkennen. Schalten Sie während des Betriebs die Fahrstufen um, so müssen Sie den Decoder kurz stromlos machen, damit die Automatik wie gewünscht arbeitet. Die Erkennung dauert bis zu 30 Sekunden.

Über die Funktionstasten F0 bis F21 können die Geräusche bzw. Funktionen der 215 abgerufen werden.

#### **Funktionstastenbelegung:**

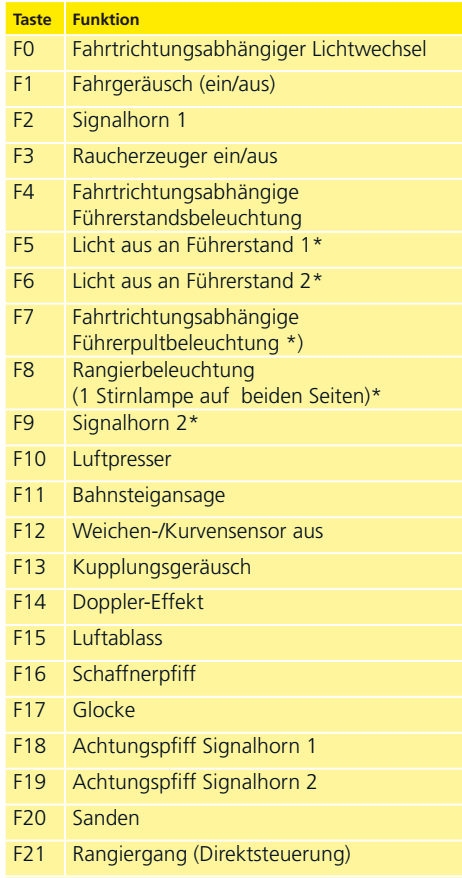

\*) werden über Adresse 04 bei Motorola geschaltet.

ESU

#### **Digitalbetrieb mit Märklin® Digital (6021)**

Der Betrieb der 215 mit der Märklin® 6021-Zen– trale ist problemlos möglich. Der LokSound-Decoder weist eine Besonderheit auf: Neben der "normalen" Lokadresse (ab Werk: 03) "versteht" der Decoder auch Befehle der Adresse 04 (Werksadres $s \cdot (0.3 + 1)$ .

Die Funktion der zweiten Adresse aktivieren Sie, wenn Sie an der Zentrale in der CV49 das Bit 3 setzen. Wenn Sie an der 6021 diese Adresse aufrufen, so können Sie mit den Tasten F1 bis F4 der 6021 die Funktionen F5 bis F8 des Decoders abrufen. Mit der Taste "Function" lässt sich die Funktion 9 abrufen.

Im Betrieb mit 6021 sind somit 9 Funktionen nebst Licht möglich. Details zur Programmierung entnehmen Sie bitte Abschnitt 5.

#### **4.2. Ihre erste Fahrt**

Sicher möchten Sie nun Ihre Lok sofort testen. Wir empfehlen, dies Schritt für Schritt durchzuführen. Stellen Sie die Lokomotive auf das Gleis und rufen Sie die Lok auf dem Handregler Ihrer Zentrale auf.

#### **4.2.1. Lichtfunktionen**

Schalten Sie zunächst mit der Lichttaste die Lichtfunktion ein. Die BR 215 sollte dann ein weisses Spitzenlicht in Fahrtrichtung vorne, sowie eine rote Schlussbeleuchtung zeigen.

Wenn Sie wünschen, können Sie mit F4 die Kabinenbeleuchtung einschalten und so das Innenleben besser entdecken.

Drücken Sie bei eingeschalteter (!) Spitzenbeleuchtung zusätzlich die F7-Taste, wird die Führerpultbeleuchtung ebenfalls eingeschaltet werden. Sie können dies durch die Seitenfenster der Führerstände beobachten.

Mit den Tasten F5 und F6 können SIe jeweils ein "Ende" der Lokomotive komplett dunkel schalten. Hängt Ihr Zug an Führerstand 1, sollte also F5 gedrückt werden.

Im Rangierbetrieb ohne Zug sollten Sie mit F8 für die korrekte Beleuchtung sorgen.

#### **4.2.2. Geräuschfunktionen**

Durch Druck der Taste F1 erwacht Ihre 215 zum Leben. Zunächst hören Sie den Anlasser orgeln, danach das Starten des Motors. In das Geräusch des Motors mischt sich langsam das Pfeifen der Turbolader. Wenn Sie nun am Fahrregler beschleunigen, wummert der Dieselmotor und es pfeifen die Turbolader. Geschmeidig beschleunigt Ihre 215. Hat die Lok Ihre Reisegeschwindigkeit erreicht, ändert sich die Geräuschkulisse. Drehen Sie den Fahrregler in die Nullstellung, so verzögert die Lok geschmeidig und akustisch vorbildgerecht. Kurz vor dem Stillstand ertönt das Bremsenquietschen.

Sie können an Ihrem Handregler diverse Zusatzgeräusche abrufen (vgl. Tabelle Seite 14).

Die Lautstärke jedes einzelnen Geräusches kann individuell an Ihre Wünsche angepasst werden. Lesen Sie hierzu in Abschnitt 5.6. nach, wie es gemacht wird.

#### **4.2.3. Kurven- und Weichensensorik**

DIe BR 215 wurde mit einem umfangreichen Sensorikpaket ausgestattet, um auch in Kurven und über Weichen vorbildgerechte Geräusche wiedergeben zu können. Bitte beachten Sie folgende Hinweise:

- • Der Kurvensensor und Weichensensor funktioniert nur, solange die Lok mit niedriger Geschwindigkeit fährt. Sobald die Lok stehenbleibt oder schneller als Fahrstufe 7 (von 28) fährt, wird kein Kurvenquitschen oder Weichenstoß abgespielt.
- Das Dieselgeräusch muss eingeschaltet sein, sonst werden keine Kurven- und Weichengeräusche abgespielt.
- • Der Kurvensensor funktioniert ab einem Radius von ca. 80 cm. Bei sehr grossen Radien kann es sein, dass die Sensorik die Auslenkung nicht erkennen kann. Gewisse mechanische Toleranzen sind leider nicht vermeidbar.
- • Unterhalb der Achsen 1 und 4 (die jeweils äußersten Achsen) sind die Kontaktbügel für die Weichensensoren untergebracht (vgl. Abb. 10 auf Seite 23). Diese sollten keinesfall per Hand eingedrückt oder verbogen werden! Behandeln Sie die Kontaktbügel mit großer Sorgfalt.
- • Beim Überfahren von Weichen kann es zur Funkenbildung am Kontaktbügel kommen.
- • Die Kurvensensoren wurden mit allen gängigen Gleich- und Wechselstromsystemen getestet. Beim Überfahren von Weichen kann es zu einem leichten Anheben der Drehgestelle kommen.

Wenn Sie keine Kurven- und Weichengeräusche hören möchten, können Sie mit Taste F12 die Funktion grundsätzlich ausschalten.

#### **Getakteter Raucherzeuger**

#### **4.2.3. Getakteter Raucherzeuger**

Die BR 215 ist mit einem getakteten Raucherzeuger ausgestattet. Das System besteht aus einem Vorratstank für das Rauchdestillat, einer Verdampfereinheit mit Temperaturkontrolle sowie einer Lüftereinheit, welche den Rauch kontrolliert ausstößt.

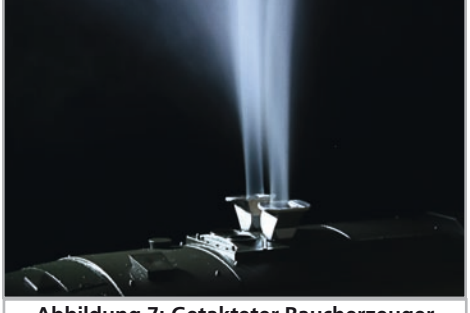

**Abbildung 7: Getakteter Raucherzeuger**

Das System kann sowohl die Menge als auch die Intensität des ausgestoßenen Rauchs abhängig von den Betriebsbedingungen anpassen und sorgt so für einen realistischen Betriebsablauf.

Dieses System wurde komplett neu für die BR 215 entwickelt und umfangreich getestet. Um den sicheren Betrieb zu gewährleisten, beachten Sie bitte folgende Hinweise:

- • Verwenden Sie ausschließlich das ESU Rauchdestillat mit ESU Art. Nr. 51990. Die Verwendung anderer Flüssigkeiten kann Lackschäden verursachen, zu einer Verstopfung des Systems oder Zerstörung der Heizeinheit aufgrund von Rückstandsbildung führen.
- • Verwenden Sie die Rauchfunktion nur unter Aufsicht in einem gut belüfteten Raum.

#### **4.2.3.1. Befüllen des Systems**

Zunächst entnehmen Sie die dem Modell beiliegende Pipette und ziehen zwischen 0,4ml bis 0,5ml Rauchdestillat auf. Beachten Sie die Indexmarkierungen an der Pipette, um die korrekte Menge zu ermitteln. Das Destillat spritzen Sie vorsichtig in eine der Abgashutzen. Pusten Sie danach leicht durch beide Abgashutzen, um eventuell beim Befüllen entstandene Blasen zu entfernen.

• Die maximale Füllmenge des Systems sollte 0,5 ml nicht überschreiten. Füllen Sie im Zweifel niemals zu viel Flüssigkeit ein! Lieber zu wenig als zu viel!

Selbst bei trockenem Tank kann der Raucherzeuger dank des eingebauten Temperatursensors keinen Schaden nehmen!

- Befüllen Sie die Lok ausschließlich in der Ebene, niemals im Gefälle.
- • Drehen sie befüllte Lokomotiven nicht auf die Seite oder kopfüber, um ein Auslaufen des Rauchdestillats zu vermeiden.
- • Bei einer erheblichen Überfüllung des Systems wird Flüssigkeit durch die Luftansaugröhren unten am Modellboden abgegeben. Im Fall derartiger Überfüllungen sollten Sie die Lok vorsichtig über die Seite auf den Kopf stellen und die Flüssigkeit komplett entleeren. Das Dochtmaterial enthält noch genügend Flüssigkeit für den Betrieb.

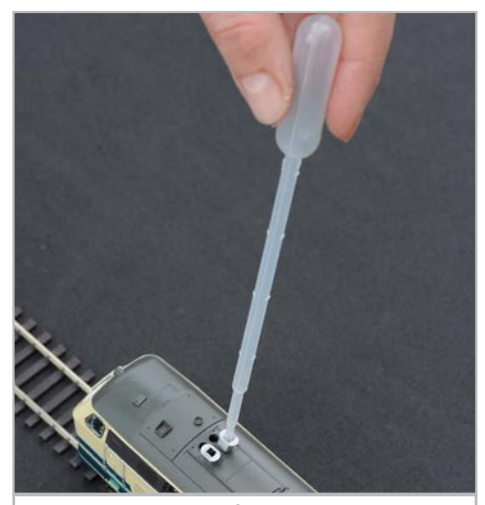

**Abbildung 8: Befüllen des Systems**

#### **4.2.3.2. Betrieb des Raucherzeugers**

Der Raucherzeuger funktioniert in Verbindung mit der Geräuschfunktion. Rauch ohne Geräusch ist nicht möglich.

Aktivieren Sie zunächst mit der Sonderfunktionstaste F3 den Rauchgenerator. So lange der Motor noch nicht läuft passiert – wie beim Original – gar nichts. Durch Druck der Taste F1 hören Sie den Anlasser orgeln. Sobald der Motor akustisch anspringt, stößt die Diesellok eine Qualmwolke in den Mo-

 $F \nabla I$ 

**Decodereinstellungen anpassen**

dellbahnhimmel. Die Intensität des Rauches wird vorbildgerecht geringer, sobald der Motor in den Leerlauf verfällt. In Beschleunigungsphasen wird vorbildgerecht mehr Rauch ausgestossen, während Bremsphasen ist selbstverständlich keine Rauchfahne zu sehen.

- • Zum Schutz des Modells schaltet der Raucherzeuger nach 6 Minuten selbsttätig ab. So wird auch eine Überhitzung vermieden, sollte einmal kein Rauchdestillat im Tank sein. Schalten Sie die F3- Taste aus und wieder ein, um die Rauchfunktion erneut zu aktivieren.
- • Der maximale Tankinhalt beträgt 0,5ml und reicht je nach Fahrbetrieb für etwa 10 bis 15 Minuten Betriebszeit aus.
- In seltenen Fällen kann es vorkommen, dass bei sehr hohem Füllstand des Tanks das System durch Kondensation verstopft. Pusten Sie in solchen Fällen kurz, stoßweise in die Abgashutzen, um die Tröpfchen zu entfernen.
- Das System sowie die gesamte Lokomotive werden im Betrieb sehr warm. Lassen Sie die Lok abkühlen, bevor Sie sie in die Verpackung zurückstellen.

Sowohl die Rauchmenge als auch Intensität lassen sich an Ihre Wünsche anpassen. Abschnitt 5.7. gibt nähere Auskunft.

#### **4.2.5. PowerPack Energiespeicher**

Die BR 215 ist mit einem wartungsfreien "Power-Pack" Energiespeicher ausgestattet. Dieser erlaubt eine unterbrechungsfreie Spannungsversorgung auch bei schmutzigen Schienen. Das PowerPack ist nur im Digitalbetrieb aktiv. Im Analogbetrieb wird es automatisch abgeschaltet.

Nach dem Einschalten der Spannungsversorgung muss das "PowerPack" erst aufgeladen werden. Dies kann bis zu 60 Sekunden dauern. Erst danach steht die volle Pufferkapazität zur Verfügung. Das System versorgt die Beleuchtung, den Fahrmotor und die Geräuschfunktionen mit Energie, nicht jedoch den Raucherzeuger.

Die Zeit, welche das System maximal überbrücken soll, kann eingestellt werden. Abschnitt 5.8. gibt Auskunft.

## 5. Decodereinstellungen anpassen

Kapitel 5 widmet sich der Veränderung der wichtigsten Einstellungen des LokSound-Decoders. Der Decoder in Ihrer BR 215 wurde speziell an das Modell angepasst und bietet viele Eigenschaften, die hier nicht alle aufgeführt werden können. Wir beschränken uns auf die häufigsten Fragestellungen.

Für jede dieser veränderbaren Eigenschaften gibt es innerhalb des Decoders einen oder mehrere Speicherplätze, in denen Zahlen- oder Buchstabenwerte abgelegt werden können.

Sie können sich die einzelnen Speicherplätze wie "Karteikarten" vorstellen, die in einem großen Karteikasten aufbewahrt werden: Damit die einzelnen Karteikarten wieder gefunden werden können, haben diese eine Nummer oder Beschriftung mit der Eigenschaft der Karte, etwa "Lokadresse" oder "Höchstgeschwindigkeit".

Wenn Sie sich nun weiter vorstellen, dass diese Karteikarten mit einem Bleistift beschrieben werden können: Änderungen sind also durch "wegradieren und neu beschreiben" jederzeit möglich. Nicht alle "Karten" können beschrieben werden: Einige Informationen wie die Herstellerkennung für ESU sind fest kodiert.

Der Inhalt der Speicherplätze kann also von Ihnen bestimmt werden und wird vom Decoder während des Betriebs gelesen und berücksichtigt. Über eine Prozedur, die als "Programmieren" bekannt ist, können Sie diese Speicherplätze mit den gewünschten Werten befüllen.

#### **5.1. Configuration Variables (CVs)**

Der Decoder folgt dem in den USA entstandenen CV-Konzept. Der Name CV ("Configuration Variable") leitet sich aus der Tatsache ab, dass die oben beschriebenen Speicherzellen nicht nur variabel sind, sondern auch das Verhalten des Decoders konfigurieren.

#### **5.1.1. Normung in der NMRA**

Die NMRA (Amerikas Vereinigung von Modellbahnern) hat festgelegt, durch welche CVs welche Eigenschaft eines Decoders bestimmt wird. Die DCC Norm bezeichnet die CVs mit Nummern fest, wobei die wichtigsten verbindlich vorgegeben sind. Hierdurch wird der Umgang mit CVs für den Anwender vereinfacht, da Decoder unterschiedlichster Hersteller dieser Normung folgen und der erlernte Umgang mit CVs überall gleich angewendet werden kann.

#### **Decodereinstellungen verändern**

Im DCC CV-Konzept können Zahlenwerte von 0 bis 255 in die CVs geschrieben werden. Jede CV trägt genau eine Zahl.

Während die Position (CV-Nummer) vorgegeben wurde, kann der Wertebereich durchaus abweichen. Nicht alle CVs müssen Werte von 0 bis 255 akzeptieren. In der Liste der CVs in Kapitel 20.1. sind die für LokSound-Decoder erlaubten Werte dargestellt.

#### **5.1.2. Bits und Bytes**

Die meisten CVs enthalten direkte Zahlenwerte: CV 1 beispielsweise beinhaltet die Lokadresse. Diese kann zwischen 1 - 127 liegen. Während also die meisten CVs Zahlenwerte erwarten, sind andere CVs eher als Sammelstelle unterschiedlicher "Schalter" zu verstehen, die verschiedene Funktionen gemeinsam verwalten (meistens Ein- oder Ausschalten): Gutes Bespiel dafür ist die CV 29: Für solche CVs muss der für die CV vorgesehene Wert selbst berechnet werden. Dieser hängt von den gewünschten Einstellungen ab:

Sehen Sie sich in der Tabelle in Kapitel 10 die Erklärungen für CV29 an: Entscheiden Sie zunächst, welche der Optionen eingeschaltet oder ausgeschaltet werden sollen. In der Spalte Wert stehen für jede Option zwei Zahlen. Wenn die Option ausgeschaltet ist, beträgt der jeweilige Wert 0, ansonsten eine Zahl zwischen 1 und 128. Addieren Sie alle Zahlenwerte für die jeweilige Option, so erhalten Sie den Wert, der in die CV geschrieben werden soll.

Beispiel: Angenommen, Sie möchten mit ECoS DCC mit 128 Fahrstufen fahren, die Analogerkennung soll aktiv sein (weil Sie Ihre Lok auch analog betreiben). Alle anderen Optionen sind ausgeschaltet.

Daher setzen die CV 29 auf den Wert 6 ( 0 + 2 +  $4 + 0 = 6$ ).

#### **5.2. Einstellen des Decoders**

Dieser Abschnitt erklärt, was wie mit den gängigsten am Markt befindlichen Systemen die Lok eingestellt werden kann..

#### **5.2.1. Programmierung mit DCC Systemen**

LokSound-Decoder kennen alle Programmiermethoden der NMRA, also neben den Programmiergleismodi (Direct Mode, Register Mode, Page Mode) auch die Hauptgleisprogrammierung ("POM", Programing on Main).

Mit der Hauptgleisprogrammierung können Sie komfortabel Ihren Decoder programmieren, ohne

Ihre Lok von der Anlage nehmen zu müssen. Hierzu muss die Zentrale den Decoder gezielt unter Benutzung der Lokadresse ansprechen, etwa: "Lok Nummer 50, schreibe in CV3 den Wert 7!". Die Lokadresse muss also bekannt sein.

Ein Auslesen von CVs auf dem Hauptgleis ist mit RailCom® möglich. Diese Funktion ist ab Werk aktiviert ( $CV$  28 = 3).

Auf dem Programmiergleis können Sie – ein geeignetes DCC-System vorausgesetzt – die CV-Werte auch auslesen und kontrollieren. Weiterhin können Sie Decoder auf dem Programmiergleis ohne Kenntnis der Lokadresse umprogrammieren, da die Zentrale hier Befehle wie "Schreibe in CV3 den Wert 7!" sendet. Jeder Decoder, der diesen Befehl empfängt, wird ihn auch ausführen.

ESU zählt wie in der DCC Norm festgelegt die Bits von 0 bis 7, während einige Hersteller (z.B. Lenz) die Bits von 1 bis 8 zählt.

#### **5.2.2. Programmierung mit Märklin® 6021**

Die Märklin®-Zentralen 6021 hat eine Sonderstellung: Da sie nicht der NMRA-DCC Norm entspricht, implementieren die ESU-Decoder eine spezielle Programmier-Prozedur, die genau eingehalten werden muss. Ein Auslesen der Werte ist nicht möglich. Es stehen zwei Modi zur Verfügung:

• Im Kurzmodus können nur Einstellparameter mit einer Nummer < 80 verändert werden, sofern der gewünschte Wert ebenfalls < 80 sein soll.

• Im Langmodus können alle Einstellparameter mit Werten von 0 bis 255 verändert werden. Da das Display der 6020/6021 nur zweistellige Werte zulässt, müssen die einzugebenden Werte aufgeteilt und in zwei Schritten eingegeben werden.

#### **5.2.2.1. Wechseln in den Programmiermodus**

Wechseln in den Programmiermodus mit 6020/6021:

Der Fahrregler muss auf 0 stehen. Es dürfen keine anderen Loks auf der Anlage stehen. Achten Sie auf die Blinksignale der Lokomotive!

- · Drücken Sie die "Stop"- und "Go"-Taste der 6021 gleichzeitig (gemeinsam), bis ein Reset ausgelöst wird (alternativ: Kurz Stecker des Trafos ziehen). Drücken Sie die "Stop"-Taste, damit die Schienenspannung abgeschaltet wird Geben Sie die derzeitige Decoderadresse ein. Kennen Sie die Adresse nicht, so geben Sie "80" ein.
- • Betätigen Sie die Fahrtrichtungsumkehr am Fahrtregler (Fahrtregler nach links über Anschlag hinaus

ESU

#### **Decodereinstellungen verändern**

drehen, bis ein Klicken ertönt), halten den Regler fest und drücken dann die "Go"-Taste.

Bitte beachten Sie Sie, dass die 6021/6020 Ihnen nur gestattet, die Werte 01 bis 80 einzugeben. Der Wert 0 fehlt. Statt "0" muss daher immer "80" eingegeben werden.

#### **5.2.2.2. Kurzmodus**

Der Decoder ist jetzt im Kurzmodus (Die Fahrzeugbeleuchtung blinkt kurz, periodisch).

- • Geben Sie jetzt die Nummer des CV ein, das Sie verändern möchten, z.B. 01 (zweistellig).
- • Zur Bestätigung die Fahrtrichtungsumkehr betätigen (Jetzt blinkt die Beleuchtung zwei mal kurz).
- • Geben Sie jetzt den neuen Wert für die CV ein, z.B. 15 (zweistellig).
- • Zur Bestätigung die Fahrtrichtungsumkehr betätigen (Beleuchtung leuchtet etwa 1 Sekunde dauernd zur Bestätigung).
- • Sie können jetzt weitere CVs eingeben, die Sie ändern möchten.
- Der Programmiermodus wird verlassen durch Auswahl von CV "80" oder durch Aus- und Wiedereinschalten der Schienenspannung ("Stop"-Taste an der 6021 drücken, dann wieder "Go"-Taste).

#### **5.2.2.3. Langmodus**

Den Langmodus erreichen Sie, indem Sie im Kurzmodus zunächst in CV 07 den Wert 07 schreiben. Der Decoder quittiert den Wechsel in den Langmodus durch Langblinken der Beleuchtung.

- • Geben Sie nun die Hunderter- und Zehnerstelle der CV ein, die Sie ändern möchten. Beispiel: Sie möchten CV 124, ändern, so geben Sie hier "12" ein.
- • Zur Bestätigung die Fahrtrichtungsumkehr betätigen (Jetzt Blinkt die Beleuchtung lang, kurz, periodisch).
- • Geben Sie nun zweistellig die Einerstelle der CV ein. (In unserem Beispiel: "04").
- • Zur Bestätigung die Fahrtrichtungsumkehr betätigen. Der Decoder erwartet nun die Eingabe des CV-Wertes. Die Beleuchtung blinkt Lang, kurz, kurz (periodisch)
- • Geben Sie nun (zweistellig) die Hunderter- und Zehnerstelle des neuen CV-Wertes ein. (Beispiel: Es soll der Wert 135 geschrieben werden. Geben Sie daher "13" ein.)
- • Zur Bestätigung die Fahrtrichtungsumkehr betätigen. Jetzt blinkt die Beleuchtung Lang, kurz, kurz, kurz (periodisch)
- • Geben Sie nun (zweistellig) die Einerstelle des neuen CV-Wertes ein (Im Beispiel: "05")
- • Zur Bestätigung die Fahrtrichtungsumkehr betätigen (Beleuchtung leuchtet etwa 1 Sekunde dauernd zur Bestätigung).
- Sie können jetzt weitere CVs im Langmodus eingeben, die Sie ändern möchten.
- Der Langmodus kann durch Aus- und Wiedereinschalten der Schienenspannung ("Stop"-Taste an der 6021 drücken, dann wieder "Go"-Taste), verlassen werden.

#### **5.2.3. Einstellen mit Märklin® Mobile Station®**

Auch mit der Mobile Station® können einige CVs des Decoders verändert werden. Hierzu wird das allgemeine Registerprogrammiermenü verwendet.

Wie bei der 6021 können nur die CVs 1 bis 80 verändert werden, die möglichen Werte für die CVs sind ebenfalls auf den Bereich von 1 bis 80 beschränkt.

Das Programmiermenü steht im Lokmenü der Mobile Station® nur für bestimmte Loks zur Verfügung, die aus der Datenbank angelegt werden müssen. Es muss sich um eine Lok handeln, die programmierbar ist.

Zum Verändern gehen Sie wie folgt vor:

- • Legen Sie eine neue Lok aus der Datenbank an. Die genaue Vorgehensweise lesen Sie im Handbuch zur Mobile Station®:
- • Lok 36330 auswählen. Auf dem Display ist die Lokomotive Ee 3/3 aktiv zu sehen.
- Durch drücken der "MENÜ / ESC" Taste, kann man nun unter der Rubrik "LOK ÄNDERN" die einzelnen Funktionen wie Name, Adresse, usw. ändern. Als letzte Funktion findet man dort die Möglichkeit der Register Programmierung (REG). Wählen Sie diesen Menüpunkt zum Schreiben von CVs.
- • Wählen Sie zunächst die CV (von der Mobile Station® "REG" bezeichnet) und dann den gewünschten Wert und bestätigen Sie dies jeweils durch Druck auf den Umschaltknopf.
- • Die Mobile Station® wird den neuen Wert in den Decoder einprogrammieren.

Bitte entfernen Sie vor der Programmierung unbedingt alle Loks vom Gleis, die nicht programmiert werden sollen!

#### **Fahrverhalten anpassen**

#### **5.2.4. Programmierung mit ESU LokProgrammer**

Der separat angebotene LokProgrammer 53451 bietet die einfachste und komfortabelste Möglichkeit, die CVs des Decoders zu verändern: Per Mausklick auf Ihrem MS-Windows® Rechner. Der Computer erspart Ihnen dabei die Suche nach den verschiedenen CV-Nummern und Werten.

Für die BR 215 benutzen Sie bitte die neue Software ab Version 4.1, die auf unserer Homepage zum Download bereit steht.

#### **5.3. Adresseinstellungen**

Jeder Decoder benötigt eine eindeutige Adresse, unter der die Zentrale ihn ansprechen kann. Je nach Decoder und Digitalsystem gibt es unterschiedliche Möglichkeiten, wie diese Adressen vergeben werden.

#### **5.3.1. Kurze Adressen im DCC-Betrieb**

ESU-Decoder werden normalerweise mit einer sog. Kurzen Adresse gesteuert, die in CV1 abgespeichert ist. Mögliche Wertebereiche sind nach DCC von 1 – 127. Damit der Decoder die kurze Adresse hört, muss in CV29 das Bit 5 gelöscht sein.

Einige Digitalsysteme (z.B. ROCO® Lokmaus2, Lenz digital plus, Lenz® compact) erlauben als kurze Adresse nur die Werte 1 – 99.

#### **5.3.2. Lange Adressen im DCC-Betrieb**

Alternativ können ESU-Decoder auch mit langen Adressen (sog. 4-stellige Adressen) betrieben werden. Hier sind Werte von 128 – 10239 möglich. Die lange Adresse wird in den beiden CVs 17 und 18 gespeichert. Damit der LokSound auf die lange Adresse reagiert, muss diese durch setzen von Bit 5 in CV 29 eingeschaltet werden.

CV 29, Bit 5 schaltet jeweils zwischen langer und kurzer Adresse um. Der Decoder kann nur immer auf jeweils eine der beiden Adressen hören.

Wenn Sie Ihren LokSound mit langen Adressen benutzen möchten, ist es zweckmäßig, die gewünschte Adresse direkt durch das Digitalsystem programmieren zu lassen: Die meisten modernen Digitalsysteme (z.B. ESU ECoS, Bachmann E-Z Command® Dynamis®) bieten ein Menü zur Eingabe langer Adressen an. Die Zentrale programmiert dann nicht nur die CV29 korrekt, sondern sorgt auch für die richtige Speicherung der langen Adresse in CV17 und 18.

#### **5.3.3. Motorola®-Adresse**

Der LokSound-Decoder kann auch im Motorola®- Format betrieben werden. Die für diese Betriebsart verwendete Adresse wird in CV1 abgelegt.

Die Adresse ist mit der kurzen DCC-Adresse aus Abschnitt 5.3.1. identisch. Der Decoder hört also sowohl im DCC- als auch im Motorola®-Betrieb auf die gleiche Adresse. .

Märklins® Digitalgeräte (6020, 6021, Delta®) können nur Adressen bis 80 verwenden. Haben Sie in CV1 einen höheren Wert eingestellt, werden Sie die Lok mit diesen Zentralen nicht mehr steuern können.

#### **5.4. Fahrverhalten anpassen**

#### **5.4.1. Beschleunigungs- und Bremsverzögerung**

Beschleunigungszeit und Bremsverzögerung können unabhängig voneinander eingestellt werden. Sie können beispielsweise eine kurze Beschleunigungs- aber eine lange Bremsverzögerung einstellen.

Die Beschleunigungszeit stellen Sie in CV3 ein, die Bremsverzögerung in CV4. Erlaubte Werte sind 0 (keine Verzögerung) bis 63.

Die in diesen CVs eingestellten Zeiten arbeiten geschwindigkeitsabhängig: Bei hoher Geschwindigkeit ist der innerhalb der gegebenen Zeitspanne zurückgelegte Weg natürlich größer. Mit anderen Worten: Je schneller die Lok, desto länger wird auch der Bremsweg sein.

#### **5.4.1.1. Rangiergang**

Der Rangiergang kann ab Werk mit F21 eingeschaltet werden. Er bewirkt eine Halbierung der Geschwindigkeit bei jeder Fahrstufe. Somit kann im unteren Geschwindigkeitsbereich feinfühliger gefahren werden, was zum Rangieren insbesondere im 14-Fahrstufenbetrieb sehr sinnvoll ist.

#### **5.4.2. Anfahrspannung, Vmax. & Vmid**

LokSound-Decoder kennen intern 256 Fahrstufen. Diese können an die Charakteristik der Lokomotive angepasst und den real zur Verfügung stehenden Fahrstufen (14, 28 oder 128) zugeordnet werden. Dazu sieht die NMRA zwei Möglichkeiten vor:

Kennlinie via CV 2, 5 und 6: Geben Sie die Anfahrspannung in CV 2 und die Höchstgeschwindigkeit mit CV 5 vor. CV 6 entspricht der Geschwindigkeit bei einer mittleren Fahrstufe. Sie können dadurch einen "Knick" in der Kennlinie definieren. Dieser

20

 $F \nabla I$ 

#### **Fahrverhalten anpassen**

Modus ist dann aktiv, wenn sie mit Hilfe der CV 29, Bit 4 = 0 eingeschaltet wird.

Die Werte der der minimalen, mittleren und Höchsten Geschwindigkeit stehen in Abhängigkeit voneinander. Wählen Sie die mittlere Geschwindigkeit niedriger als die minimale oder größer als die maximale, kann dies zu unvorhersehbarem Fahrverhalten führen. Es sollte stets gelten: Anfahrspannung < Mittlere Geschwindigkeit < höchste Geschwindigkeit.

#### **5.4.3. Geschwindigkeitskennlinie**

Es kann auch eine freie Kennlinie definiert werden: In den CVs 67 bis 94 können dazu beliebige Werte abgelegt werden. Diese 28 Werte werden auf die realen Fahrstufen umgerechnet. Dadurch kann das Fahrverhalten optimal an die Lok angepasst werden. Dieser Modus ist nur aktiv, wenn er mit Hilfe der CV 29, Bit  $4 = 1$  aktiviert wird.

Wir empfehlen die Verwendung des ESU LokProgrammers mit Software zur komfortablen Berechnung und Eingabe der Daten.

Wenn die Geschwindigkeitskennlinie aktiv ist, haben die Einstellungen in CV 2, CV 5 und CV 6 keine Wirkung.

#### **5.5. Bremsstrecken**

Bremsstrecken dienen dazu, den Decoder unabhängig von den von der Zentrale gesendeten Informationen abzubremsen. Diese Funktion wird häufig für das Abbremsen eines Zuges vor einem Roten Signal gebraucht. Erkennt ein LokSound einen Bremsbefehl, wird er mit der voreingestellten Bremsverzögerung anhalten. Nach dem Zwangshalt setzt die Lok Ihre Fahrt wieder fort und beschleunigt mit der im CV 3 eingestellten Zeit.

Je nach Digitalsystem gibt es unterschiedliche Möglichkeiten, den Decoder so zu beeinflussen, dass er abbremst.

#### **5.5.1. DC-Bremsmodus**

Um den DC Bremsmodus zu aktivieren, muss Bit 3 in CV 27 gesetzt sein. Der LokSound-Decoder wird bei aktivem Bremsmodus genau dann abbremsen, wenn er aus einem Digitalabschnitt in einen Gleichstromabschnitt einfährt, und die Polarität der Schienenspannung NICHT mit der aktuellen Fahrtrichtung des Decoders überein stimmt. Dann hält die Lok unter Berücksichtigung der Bremszeit an.

#### **5.5.2. Märklin®-Bremsstrecke**

Die Märklin® Module 72441 / 72442 legen im wesentlichen anstatt der Digitalsignale eine Gleichspannung (DC) auf das Gleis. LokSound-Decoder können diese Spannung erkennen und werden anhalten, sofern die Erkennung durch setzen von Bit 3 und Bit 4 in CV 27 gewünscht wird (Also: CV 27  $=$  Wert 24).

Das von diesen Modulen erzeugte Signal sieht aus wie Gleichstrom eines herkömmlichen Regeltrafos. Der Decoder könnte dies fehlinterpretieren und in den analogen Gleichstrombetrieb wechseln, statt zu bremsen.

Möchten Sie den LokSound-Decoder mit DCC-Signalen steuern, aber dennoch Ihre Märklin®- Bremsabschnitte erhalten, so sollten Sie den DC Analog Modus durch Löschen von Bit 1 in CV 50 ausschalten. Dann wird der LokSound korrekt anhalten.

#### **5.5.3. Lenz® ABC-Bremsmodus**

Eine besondere Funktion des Decoder ist die Unterstützung der Lenz ABC-Bremstechnik. Hierbei wird in eine Schienenhälfte eine Gruppe antiparalleler Dioden eingelötet. Durch den Spannungsabfall an den Dioden ergibt sich ein assymmetrisches DCC-Signal. Der Decoder kann diese Spannungsdifferenz zwischen linker und rechter Signalhälfte messen und auf Wunsch den Decoder anhalten lassen.

Damit Sie die ABC-Technik anwenden können, benötigen Sie neben passenden Decodern auch passende Bremsmodule. Die ABC-Technik kann nur mit Boostern angewendet werden, welche einen exakt symmetrischen Ausgang anbieten. Alle ESUund Lenz-Zentralen und -Booster garantieren einen symmetrischen Ausgang. Die Anwendung anderer Booster wird für die ABC-Technik nicht empfohlen.

- Soll der Decoder anhalten, wenn das Gleissignal auf der rechten Seite grösser als auf der linken Seite ist (Die Dioden also links eingebaut sind), so setzen Sie in CV 27 Bit 0.
- Soll der Decoder anhalten, wenn das Gleissignal auf der linken Seite grösser als auf der rechten Seite ist (Die Dioden also rechts eingebaut sind), so setzen Sie in CV 27 Bit 1.
- • Soll gebremst werden, egal in welcher Gleishälfte die Dioden sitzen, so setzen Sie bitte in CV 27 Bit 0 und Bit 1 (CV 27= 3)

#### **Lautstärkeanpassung**

#### **5.6. Lautstärkeanpassung**

Die Geräuschlautstärke aller Geräusche der BR 215 lassen sich individuell voneinander anpassen. Dadurch können Sie das Modell optimal an Ihre Wünsche anpassen.

#### **5.6.1. Gesamtlautstärke**

Möchten Sie die Gesamtlautstärke reduzieren, reduzieren Sie einfach den Wert in CV 63 (Mastervolume). Alle Geräusche werden sich - im richtigen Verhältnis- entsprechend anpassen.

#### **5.6.2. Geräusche individuell einstellen**

Wenn Sie die Geräusche individuell einstellen möchten, müssen Sie für jedes Geräusch die entsprechende CV verändern. Damit der Decoder diese CVs korrekt schreiben kann, müssen Sie dafür sorgen, dass die sog. "Index-CV" CV 32 den korrekten Wert aufweist:

Ehe Sie eine der Lautstärke-CVs verändern, stellen Sie bitte sicher, dass **CV 32 = 1** geschrieben wird.

Die CVs für die Geräusche sind wie folgt festgelegt:

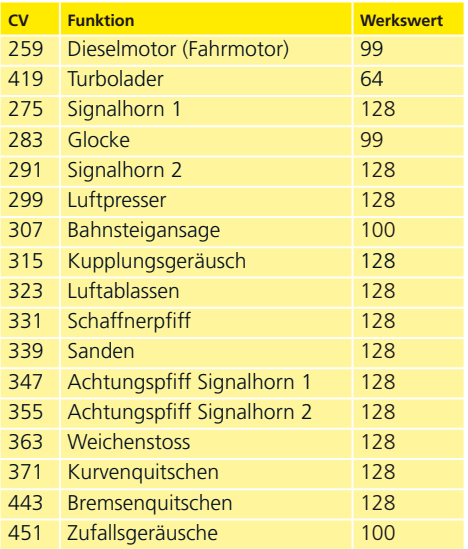

#### **5.6.3. Motorgeräusch**

Das Motorgeräusch kann natürlich ebenfalls individuell angepasst werden. Beachten Sie, dass der Dieselmotor getrennt vom Turbolader verändert werden kann!

#### **5.6.4. Zusatzgeräusche**

Die Zusatzgeräusche können ebenfalls individuell reguliert werden. Wünschen Sie ein bestimmtes Geräusch überhaupt nicht zu hören (z.B. keine Glocke), setzen Sie die entsprechende CV einfach auf den Wert "0".

#### **5.7. Raucherzeuger**

Auch der Raucherzeuger kann an Ihre Wünsche angepasst werden.

#### **5.7.1. Lüfterdrehzahl**

Die Lüfterdrehzahl kann mittels CV 138 (Werkswert: 128) an Ihre Wünsche angepasst werden. Ein grösserer Werk ergibt eine höhere Drehzahl und damit eine grössere Rauchfahne, bedeutet allerdings auch einen höheren "Verbrauch" und geringere Dichte des Rauchs.

#### **5.7.2. Heiztemperatur**

Die Temperatur des Heizelements kann mit CV 139 (Werkswert: 128) an den Einsatz angepasst werden. Erhöhen Sie den Wert nur wenig, um übermäßigen Verschleiß des Raucherzeugers zu vermeiden. Die Einstellungen von CV 138 und CV 139 hängen voneinander ab und sollten gemeinsam verändert werden.

#### **5.8. Powerpack**

Der PowerPack Energiespeicher kann bei einer Spannungsunterbrechung den Decoder weiterhin mit Strom versorgen. Verwenden Sie jedoch Signalabschnitte, bei denen der Strom "hart" abgeschaltet wird, führt dies zu einem Weiterlaufen der Lok, was unerwünscht sein kann.

Die Pufferzeit kann daher in CV 113 als Vielfaches von 0,016384 Sekunden eingestellt werden. Der Werkswert 180 sorgt für etwa 2,9 Sekunden. Für einen sauberen Betrieb sollte die Zeit nicht kleiner als 0,3 Sekunden gestellt werden.

#### **5.9. Decoder-Reset**

Sie können jederzeit die Werkseinstellung des Decoders wiederherstellen.

**Schreiben Sie dazu in die CV 08 den Wert 08.**

 $F \nabla I$ 

#### 6. Wartungsarbeiten

#### **6.1. Abnahme des Gehäuses**

Abnahme des Gehäuses: Achten Sie darauf, dass sich kein Rauchdestillat mehr im Raucherzeuger befindet. Legen Sie das Lokmodell aufs Dach. Im Lokboden finden Sie vier Kreuzschlitzschrauben. Diese lösen Sie und stellen das Modell wieder auf die Räder. Anschließend lässt sich das Gehäuse einfach abheben. Beim Zusammenbau achten Sie bitte darauf, dass die Trittstufen beiderseits der Stirnseiten bis zum Anschlag im Lokrahmen stecken.

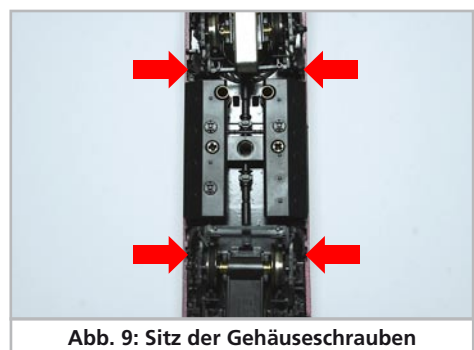

#### **6.2. Schmierarbeiten**

Wir haben die BR 215 mit langlebigen mechanischen Komponenten ausgestattet und verwenden für die Achslager ausschließlich hochwertige Bronze-Sinterlager. Alle beweglichen Teile sind durch hochwertige Fette und Öle dauerhaft geschmiert. Ein zusätzliches Abschmieren der einzelnen Komponenten ist deshalb nicht erforderlich.

#### **6.3. Austausch der Haftreifen-Radsätze beim DC-Modell**

Austausch der Haftreifen-Radsätze gegen die solche ohne Haftringe beim Zweileiter-Modell: Hebeln Sie an den Stirnseiten des Drehgestells mit einem kleinen Schraubendreher vorsichtig die Kunststoff-Bügel über die Rastnase.

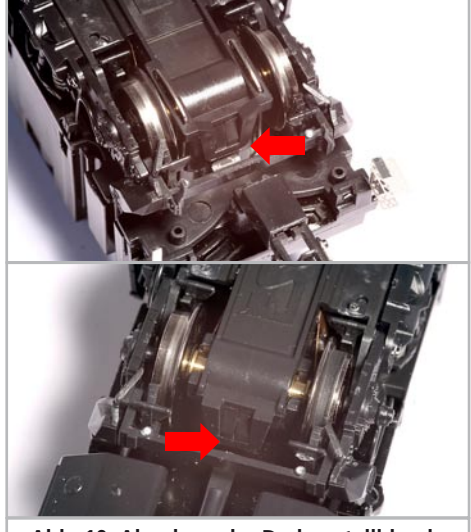

**Abb. 10: Abnahme der Drehgestellblende**

Nun ziehen Sie den mit Haftreifen belegten Radsatz hinaus und ersetzen diesen durch den der Lok beiliegenden Radsatz. Bei der Montage der Drehgestellblende fädeln Sie die Kontaktbügel des Weichensensors wieder in die länglichen Löcher ein. Drücken Sie die Blende an den Enden wieder in die Verankerung.

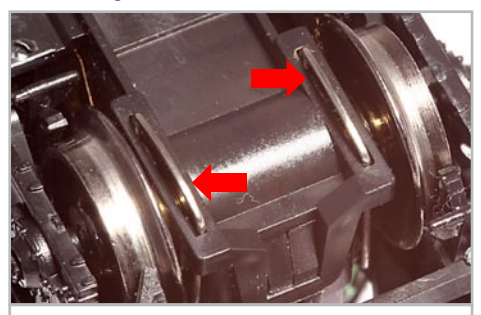

**Abb. 11: Sitz Kontaktbügel Weichensensor**

#### **Modell-Wartungsarbeiten & Zubehör**

#### **6.4. Haftreifentausch**

Haftreifen altern und müssen nach Abnutzung ersetzt werden. ESU liefert mit jeder Lok gleich passende Haftreifen aus. Achten Sie bei der Montage darauf, dass die Haftreifen gleichmäßig und ohne Verspannungen aufgezogen werden, um einen unrunden Drehgestelllauf zu vermeiden. Hilfreich ist es, die unmontierten Haftreifen zunächst in entspanntem Wasser (ein Tropfen Spülmittel genügt) zu baden, ehe diese montiert werden.

#### 7. Beiliegendes Zubehör

ESU kennt die "Härten" des Modellbahneralltags. Nur allzuoft brechen an den empfindlichen Modellen Kleinteile einfach ab. Da die BR 215 extrem detailreich ist und wir uns wünschen, dass Sie an Ihrer BR 215 möglichst lange Freude haben, finden Sie in jeder Lokomotive einige Zubehörbeutel mit Kleinteilen, die leicht brechen oder verloren gehen können. Bewahren Sie diese Teile unbedingt auf!

#### 8. Technischer Support

Sollten Sie Fragen zu Ihrer BR 215 haben, die hier nicht beantwortet wurden, wenden Sie sich am besten zuerst an Ihren Fachhändler. Dieser ist Ihr kompetenter Ansprechpartner für alle Belange rund um die Modellbahn.

Kennt auch dieser keine Antwort, besuchen Sie am besten unsere Webseite im Internet. Dort veröffentlichen wir stets aktuelle Hinweise und die neustesten Versionen der Dokumentationen. Sie können dort auch jederzeit unsere Anschrift und Telefonnummern nachsehen.

#### 9. Ersatzteile

Wegen der großen Teilezahl Ihrer 215 haben wir die Ersatzteile in Baugruppen aufgeteilt. Einige einer großen Baugruppe zugehörigen Teile sind zusätzlich in kleineren Baugruppen erhältlich.

Bedenken Sie, dass ausschließlich die in beiliegendem Ersatzteilblatt genannten Teile als Ersatzteile ab Werk erhältlich sind. Anfragen nach Einzelteilen sind daher zwecklos.

Benötigen Sie ein Ersatzteil, müssen Sie zunächst die Ersatzteilgruppe identifizieren, in der das Teil enthalten ist. Bei selten gebrauchten Teilen kann es erforderlich sein, dass Sie eine sehr grosse Baugruppe erstehen müssen. Die genannte ESU Artikelnummer muss bei der Ersatzteilbestellung bei Ihrem Händler angegeben werden.

#### **www.esu.eu**

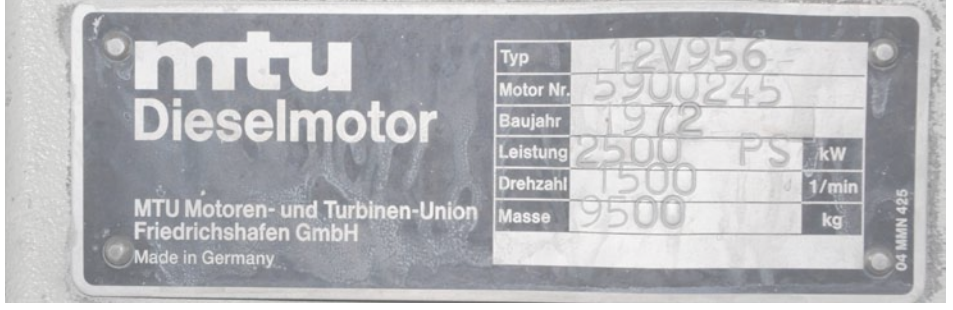

 $F$  $\nabla$ 

## 10. Liste der wichtigsten CV-Werte

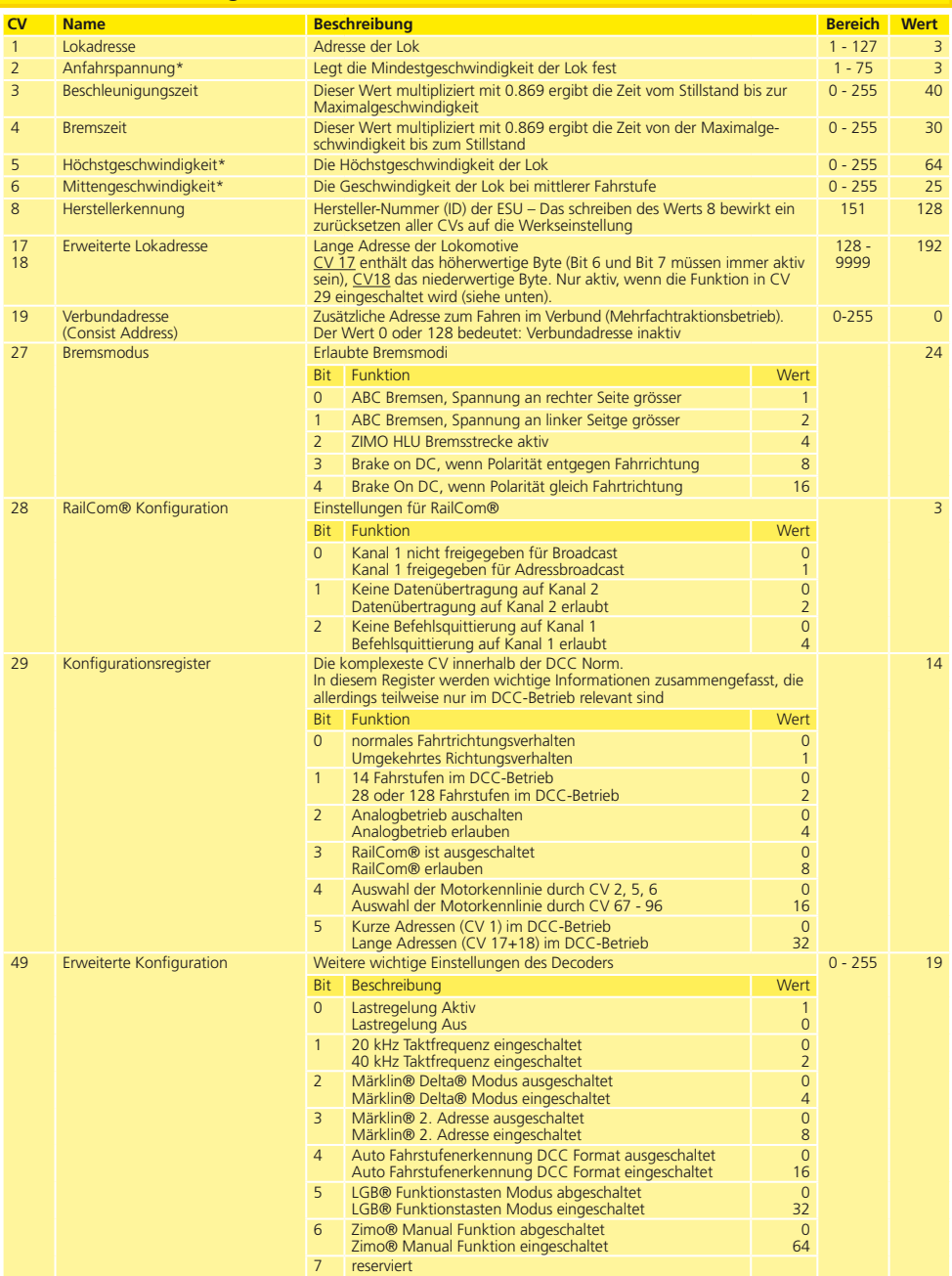

## **Liste der wichtigsten CVs.**

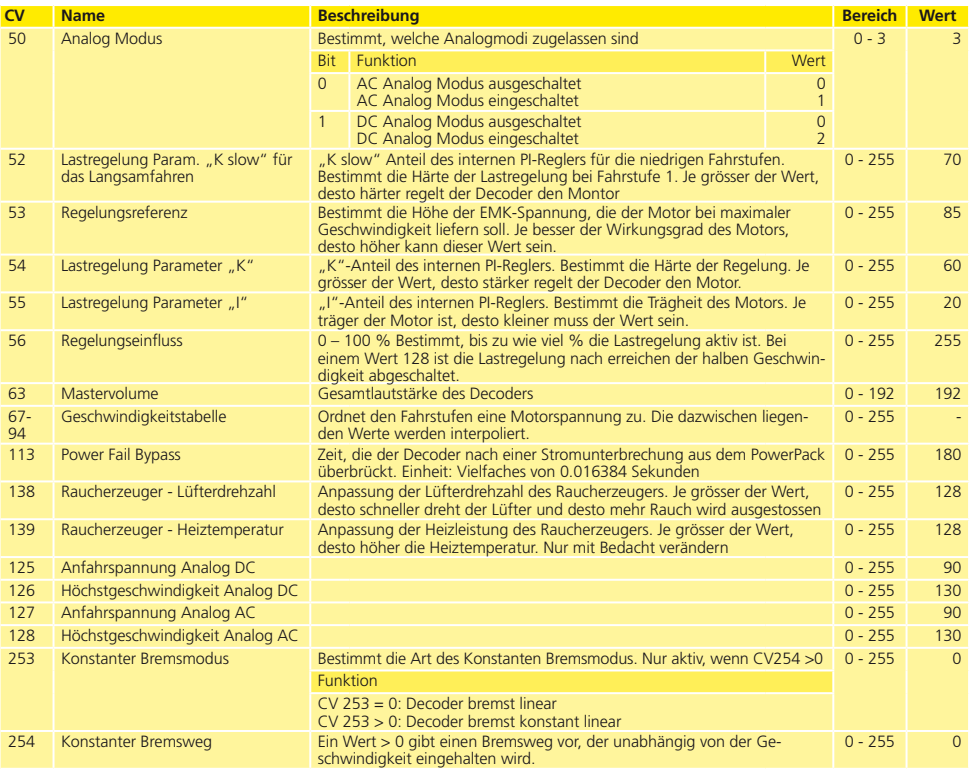

**BU** 

## 11. Garantie-Urkunde

#### **24 Monate Gewährleistung ab Kaufdatum**

Sehr geehrter Kunde,

herzlichen Glückwunsch zum Kauf eines ESU Produkts. Dieses hochwertige Qualitätsprodukt wurde mit fortschrittlichsten Fertigungsverfahren hergestellt und sorgfältigen Qualitätskontrollen und Prüfungen unterzogen.

Daher gewährt die Firma ESU electronic solutions ulm GmbH & Co. KG Ihnen beim Kauf eines ESU Produktes über die Ihnen gesetzlich zustehenden, nationalen Gewährleistungsrechte gegenüber Ihrem ESU-Fachhändler als Vertragspartner hinaus zusätzlich eine

## **Hersteller - Garantie von 24 Monaten ab Kaufdatum**

#### **Garantiebedingungen:**

Diese Garantie gilt für alle ESU-Produkte, die bei einem ESU-Fachhändler gekauft wurden.

Garantieleistungen werden nur erbracht, wenn ein Kaufnachweis beiliegt. Als Kaufnachweis dient die vom ESU-Fachhändler vollständig ausgefüllte Garantie-Urkunde in Verbindung mit der Kaufquittung. Es wird empfohlen, die Kaufquittung zusammen mit dem Garantiebeleg aufzubewahren.

Den nebenstehenden Rücksende-Begleitschein bitte möglichst präzise ausfüllen und ebenfalls mit einsenden.

#### **Inhalt der Garantie / Ausschlüsse**

Die Garantie umfasst nach Wahl der Firma ESU electronic solutions ulm GmbH & Co. KG die kostenlose Beseitigung oder den kostenlosen Ersatz des schadhaften Teils, die nachweislich auf Konstruktions-, Herstellungs-, Material-, oder Transportfehler beruhen. Weitergehende Ansprüche sind ausgeschlossen.

Die Garantieansprüche erlöschen:

1. Bei verschleißbedingter Abnutzung bzw. bei üblicher Abnutzung von Verschleißteilen

2. Bei Umbau von ESU-Produkten mit nicht vom Hersteller freigegebenen Teilen

3. Bei Veränderung der Teile, insbesondere fehlendem Schrumpfschlauch oder direkt am Decoder verlängerten Kabeln

4. Bei Verwendung zu einem anderen als vom Hersteller vorgesehenen Einsatzzweck

5. Wenn die von der Firma ESU electronic solutions ulm GmbH in der Betriebsanleitung enthaltenen Hinweise nicht eingehalten wurden.

Aus Haftungsgründen können an Bauteilen, die in Loks oder Wagen eingebaut sind, keine Untersuchungen bzw. Reparaturen vorgenommen werden. Die Garantiefrist verlängert sich durch die Instandsetzung oder Ersatzlieferung nicht.

Die Garantieansprüche können entweder bei Ihrem Händler oder durch Einsenden des reklamierten Produkts zusammen mit der Garantie-Urkunde, dem Kaufnachweis und der Fehlerbeschreibung direkt an die Firma ESU electronic solutions ulm GmbH & Co. KG gestellt werden.

Informationen zur Serviceabwicklung finden Sie auf unserer Homepage www.esu.eu

ESU P/N 03310-09035

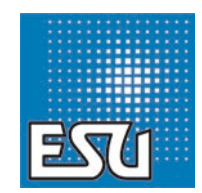